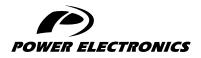

**VS65** 

# SOFTWARE AND PROGRAMMING MANUAL

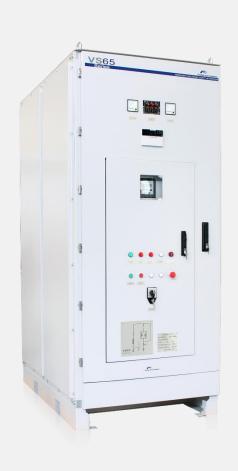

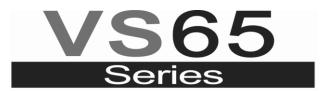

MEDIUM VOLTAGE SOFT STARTER

# Medium Voltage Soft Starter Programming and Software Manual

Edition: May 2021 VS65MTSW01FI Rev. F

### SAFETY SYMBOLS

Always follow safety instructions to prevent accidents and potential hazards from occurring.

In this manual, safety messages are classified as follows:

| Identifies potentially hazardous situations where dangerous voltage may be present, which if not avoided, could result in minor personal injury, serious injury or death |  |  |  |
|----------------------------------------------------------------------------------------------------|--|--|--|
| Be extremely careful and follow the instructions to avoid the risk of electrical shocks.                                                                                 |  |  |  |
| Identifies potentially hazardous situations, which if not avoided, could result in product damage, or minor or moderate personal injury.                                 |  |  |  |
| <br>Read the message and follow the instructions carefully.                                                                                                    |  |  |  |
| Identifies important measures to take in order to prevent damage equipment and warranty lost, as well as encouraging good use and environmental practices.               |  |  |  |

The following CAUTION symbols are used in this manual and they symbolise:

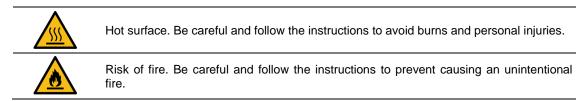

| REVISION CONTROL |          |                                                       |  |  |
|------------------|----------|-------------------------------------------------------|--|--|
| DATE             | REVISION | DESCRIPTION                                           |  |  |
| 12 July 2012     | A        | First Edition                                         |  |  |
| 14 March 2013    | B        | Digital Inputs update and default values revision     |  |  |
| 02 June 2015     | C        | Remote control functions and Modbus addresses summary |  |  |
| 07 June 2017     | D        | Software version clarification                        |  |  |
| 10 October 2017  | E        | Modbus address clarification                          |  |  |
| 06 May 2021      | F        | Internal revision.                                    |  |  |

The equipment and technical documentation are periodically updated. Power Electronics reserves the right to modify all or part of the contents of this manual without previous notice. To consult the most updated information of this product, you may access through our website <u>www.power-electronics.com</u>, where the latest version of this manual can be downloaded.

## TABLE OF CONTENTS

| 1. | DISPLAY UNIT AND CONTROL KEYPAD                                                                    | 9  |
|----|----------------------------------------------------------------------------------------------------|----|
|    | 1.1. LCD Screen                                                                                    | 9  |
|    | 1.2. Control Keypad                                                                                | 9  |
|    | 1.3. Start and Stop-Reset Buttons                                                                  |    |
|    |                                                                                                    |    |
| 2. | STATUS MESSAGES                                                                                    | 11 |
|    |                                                                                                    |    |
| 3. | GENERAL INFORMATION SCREENS                                                                        | 12 |
|    |                                                                                                    |    |
| 4. | PARAMETERS DESCRIPTION                                                                             | 13 |
|    | 4.1. Group 1 – G1: MENU OPTIONS                                                                    | 13 |
|    | 4.2. Group 2 – G2: NAMEPLATE                                                                       |    |
|    | 4.3. Group 3 – G3: PROTECTIONS                                                                     |    |
|    | 4.4. Group 4 – G4: ACCELERATION                                                                    |    |
|    | 4.5. Group 5 – G5: DECELERATION                                                                    | 17 |
|    | 4.6. Group 6 – G6: INPUTS                                                                          |    |
|    | Local Jog V/S                                                                                      | 18 |
|    | Not available for this soft starter mode                                                           | 18 |
|    | 4.7. Group 7 – G7: OUTPUTS                                                                         | 20 |
|    | 4.8. Group 8 – G8: DUAL SETTING                                                                    | 21 |
|    | 4.9. Group 10 – G10: FAULT HISTORY                                                                 | 24 |
|    | 4.10. Group 11 - G11: STATISTICS                                                                   | 24 |
|    | 4.11. Group 14 - G14: SERIAL COMMUNICATION                                                         | 25 |
|    | 4.12. Group 15 – G15: AUTO RESET                                                                   | 25 |
|    | 4.13. Group 16 – G16: PUMP CONTROL                                                                 | 26 |
| F  | MODBUS COMMUNICATION                                                                               | 27 |
| э. | 5.1. Modbus Protocol                                                                               |    |
|    | 5.2. Modbus Series Communication Installation Ref: E0004 VS65 Series                               |    |
|    | 5.3. Supported Modbus Function Codes                                                               |    |
|    | 5.3.1. Modbus Function Code nº3. Registers reading.                                                |    |
|    | 5.3.1. Modulus Function Code nº 3. Registers reading.                                              |    |
|    | 5.3.2. Modulus Function Code N° 18. Whiling Registers                                              |    |
|    |                                                                                                    |    |
|    | <ul><li>5.5. Summary of Modbus Addresses</li><li>5.5.1. Modbus Register 'GENERAL STATUS'</li></ul> |    |
|    | 5.5.1. Modulus Register GENERAL STATUS                                                             |    |
|    | 5.5.3. Programming Parameters                                                                      |    |
|    | 5.5.3. Programming Parameters                                                                      |    |
| 6. | FAULT MESSAGES. DESCRIPTION AND ACTIONS                                                            | 34 |
| 7  | TYPICAL CONFIGURATION                                                                              | 20 |
| 1. | 7.1. Start                                                                                         |    |
|    | 7.1. Start                                                                                         |    |
|    |                                                                                                    |    |
| 8. | CONFIGURATION REGISTER                                                                             | 39 |
|    |                                                                                                    |    |
| DE | ECLARATION OF CONFORMITY CE                                                                        | 43 |
|    |                                                                                                    |    |

# SAFETY INSTRUCTIONS

### **IMPORTANT!**

Read carefully this manual to maximize the performance of the product and to ensure its safe use.

In order to appropriately use the drive, please, follow all instructions described in the installation manual which refer to transportation, installation, electrical connection and commissioning of the equipment.

Power Electronics accepts no responsibility or liability for partial or total damages resulting from incorrect use of equipment.

Please, pay careful attention to the following recommendations:

| DANGEROUS VOLTAGE<br>The medium voltage soft starters<br>have dangerous voltages when<br>connected to line voltage. Install<br>and maintenance operations<br>should be carried out by qualified<br>personnel only.<br>An improper motor or soft starter<br>installation may cause faults in<br>the equipment, serious injuries<br>including death. Follow carefully<br>the instructions given in the<br>manual, the national electric<br>codes and updated local codes. | SHORT CIRCUIT<br>Medium Voltage soft starters are<br>not tested against short circuits.<br>In case of a severe overload or<br>short circuit, the soft starter should<br>be completely tested to keep the<br>equipment in working order. | GENERAL PROTECTIONS AND<br>EARTH GOUNDING.<br>The installer or user is<br>responsible to provide a proper<br>soft starter earthing system and a<br>complete protections system in<br>accordance with the national<br>electric codes and updated local<br>codes. |
|----------------------------------------------------------------------------------------------------|----------------------------------------------------------------------------------------------------|----------------------------------------------------------------------------------------------------|

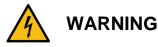

#### Read carefully this manual and follow the instructions before proceeding.

All of the safety instructions would not cover every single potential equipment cause. However, the most common and important ones have been pointed out. The installer should follow the instructions described within the manual, provide quality electric work and localise all of the recommendations and warnings provided before starting the equipment.

### Make sure the soft starter is completely disconnected from the power supply and earth grounded before any use or maintenance operation is carried out.

Check the maintenance section before proceeding. In order to prevent electric risks, disconnect the power supply input, earth ground the equipment and remove the control voltages before working in the equipment. Warning and safety labels should be properly placed in terminals, covers and control panels in accordance with local codes. Otherwise, electric shock hazard exists.

#### **Do not connect any kind of power supply to the equipment while the doors are opened.** Totally prohibited to run the soft starter with the doors opened.

Once doors are properly closed, the power supply may be connected to the equipments power supply line. Otherwise, electric shock hazard exists.

### Do not open the soft starter doors except for periodic inspections, wiring the unit even when the input voltage is not connected.

Otherwise, you may suffer an electric shock.

#### Operate the drive with dry hands.

Otherwise, you may get an electric shock.

#### Do not use cables with damaged insulation.

Otherwise, you may get an electric shock.

#### Do not subject the cables to abrasions, excessive stress, heavy loads or pinching.

Otherwise, you may get an electric shock.

#### Power factor compensation capacitors. (Optional)

The reactive compensation capacitors used to increase the power factor should be connected to the soft starter input terminals and not to the output ones. These capacitors should be connected with an additional contactor as shown in the electric connections section. The connection will be done only when the soft starter is running and it will be disconnected during the acceleration and deceleration ramp.

Otherwise, the soft starter can be damaged.

#### When working in electric installations always remember to apply the 5 golden rules:

- 1. Visible cut of all the voltage sources.
- 2. Mechanic lock of every single cut elements.
- 3. Verify no voltage is present.
- 4. Earth ground and short circuit any possible voltage source.
- 5. Define and post sign the working area.

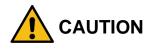

Place the soft starter over non-flammable surface. Keep away from flammable materials.

Otherwise, fire risk existence.

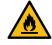

Disconnect and earth ground the soft starter power input when the soft starter is damaged.

Otherwise, fire and secondary accident risk existence.

Keep clean the equipment, not allowing lint, paper, wooden chips, dust, metallic<br/>chips or other foreign matter (screws, pressure washers...) into the soft starter.Verifythispointaftertheinstallation.Otherwise, accident and fire risk existence.

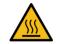

After applying input voltage or after removing it, the soft starter will remain warmforacoupleofotherwise, body injury or skin burn risk existence.

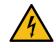

Do not apply voltage to a damaged or soft starter with parts missing even if the installation is complete. Otherwise, electric shock hazard existence.

**Do not exchange the soft starter input and output power connections.** Otherwise, excessive voltage could be found in the logic control circuit.

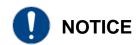

#### RECEPTION

- The soft starters are carefully tested and perfectly packed before delivering.
- In the event of transport damage, please ensure to notify the transport agency and POWER ELECTRONICS: 902 40 20 70 (International +34 96 136 65 57), or your nearest agent, within 24hrs from receiving the goods.

#### UNPACKING

- Make sure model and serial number of soft starter are the same on the box, delivery note and unit.
- Each soft starter is delivered with Hardware and Software technical manuals.

#### RECYCLING

Packaging equipment must be recycled. Separate all different materials (plastic, paper, cardboard, wood...) and place them in the corresponding containers. Ensure waste collection is properly managed with a Non-Hazardous Waste Agent.

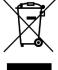

<sup>7</sup> To guarantee health and natural environmental sources protection, the European Union has adopted the WEEE directive concerning discarded electric and electronic equipment (SEEA).

### Waste of electrical and electronic equipment (WEEE) must be collected selectively for proper environmental management.

Our products contain electronic cards, capacitors and other electronic devices that should be separated when they are no longer functional. These WEEEs should be managed accordingly with a Hazardous Waste Agent.

Power Electronics promotes good environmental practices and recommends that all its products sold outside of the European Union, once they reach the end of their life, are separated and the WEEE managed according to the particular country applicable legislation (especially: electronic cards, capacitors and other electronic devices).

If you have any questions about the electric and electronic equipment waste, please contact Power Electronics.

#### SAFETY

- Before starting the soft starter, read this manual completely to gain an understanding of the unit. In case
  of doubt, please contact Power Electronics (902 40 20 70 / +34 96 136 65 57) or your nearest agent.
- Wear safety goggles when operating the soft starter with voltage.
- Handle the equipment in accordance with the soft starters' weight.
- Proceed with the installation according to the instructions found in this manual.
- Do not stack the soft starter or place heavy objects on the soft starter.
- Ensure that the soft starter is correctly installated considering the recommendations within this manual.
- Do not drop the soft starter or to impact exposure.
- The VS65 Series soft starters contain static-sensitive printed circuit boards. Use static safety procedures when handling boards.

Avoid installing the soft starter in different conditions form those described in the Technical Characteristics section.

#### COMMISSIONING

- Before commissioning the soft starter, the user must read carefully this manual and pay particular attention to the connection and start sections.
- Verify all of the parameters and make the necessary settings before starting the equipment. Depending on load and applications, the parameter values can be changed.

 Voltage and current levels applied in terminals as external signs should be in accordance with the manual data. Otherwise, the soft starter could be damaged.

#### **GROUND CONNECTIONS**

Electric shock prevention:

The soft starter locker chassis must be properly earth ground connected to prevent a possible electric shock even when a leakage current flows through the locker. Disconnect all of the voltage supplies before proceeding with maintenance operations within the soft starter or motor.

- In case the equipment is provided with Power Factor Corrector, due to the existence of capacitors in the power section, the equipment will keep dangerous voltage even when the input voltage is disconnected. Use a cable to earth-ground it and discharge the existing voltage.
- Only connect the earth grounding to the soft starter earth plate. Do not use the case or the chassis screw for grounding.
- The earth protection cable must be connected first and disconnected last.
- The motor earth grounding will be connected to the soft starters' one and not to the installations one.
- The installations earth grounding will be connected to the soft starters' one.
- Equipment input cables are medium voltage cables. As shown in the figure, they are coaxial cables, each one including earth. To carry out with a correct connection it is necessary to join every phase's earth and connect it to the soft starters' earth plate.
- The output cables to the motor have the same characteristics. Their earths should also be joined and connected to the soft starters earth plate IN THE SAME TERMINAL than the input cables.

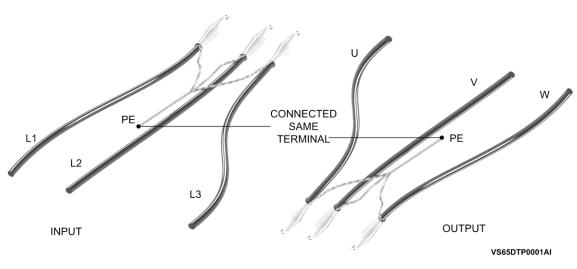

#### COAXIAL CABLES

# **1.DISPLAY UNIT AND CONTROL KEYPAD**

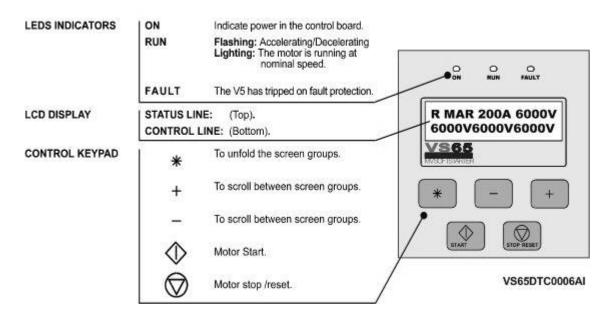

#### DISPLAY UNIT AND CONTROL KEYPAD

Figure 6.1 Display Unit

### 1.1. LCD Screen

The soft starters display has a two lined Display screen with sixteen characters per line (16 x2). Each line has different functions.

#### STATUS LINE (Upper):

Always present and shows the soft starter status (COMMS/SLOW.S), the phase current and the voltage in the Medium Voltage line.

#### CONTROL LINE (Lower):

Set the different soft starter parameters.

### 1.2. Control Keypad

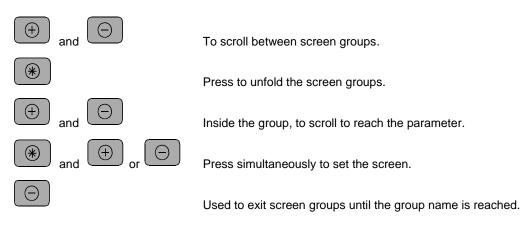

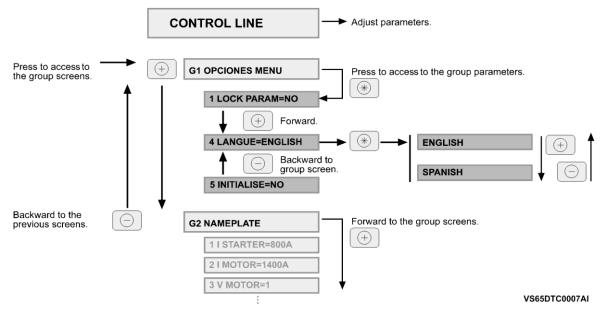

Figure 6.2 Programming example

### 1.3. Start and Stop-Reset Buttons

Start

The VS65 soft starter has two Start, Stop-Reset / Jog Slow Speed buttons available with which the following operations can be carried out:.

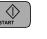

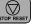

Soft starter Stop and Rearm

# **2.STATUS MESSAGES**

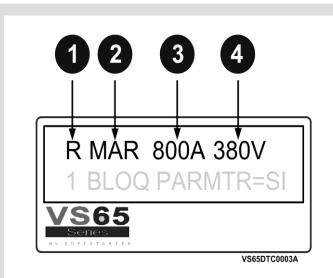

- 1. Indicates the soft starters run order control mode (L) Local, (R) Remote, (C) series Communication, (G) Slow Speed, (P) Pump control.
- 2. Equipment status. See the status message list. RUN = RUNNING.
- 3. Motor mean current consumption.
- 4. VS65 input Medium Voltage.

Figure 7.1 Display Status Messages

| Visualisation | Name                                                                          | Description                                                                                                    |
|---------------|-------------------------------------------------------------------------------|----------------------------------------------------------------------------------------------------|
| RDY           | READY                                                                         | Equipment ready to run.                                                                                                    |
| ITQ           | INITIAL TORQUE                                                                | The soft starter is applying the initial torque shown in [G4.4] during the specified time given in [G4.5].                                         |
| ACL           | ACCELERATING                                                                  | Motor accelerating phase.                                                                                                    |
| RUN           | RUNNING                                                                       | The soft starter runs at nominal speed, after completing the accelerating ramp. (Input voltage = Output Voltage).                                  |
| DEC           | DECELERATING                                                                  | Motor decelerating phase.                                                                                                    |
| HAM           | HAMMER                                                                        | The hammer hit decelerating algorithm is running.                                                                                                  |
| UNV           | UNDER VOLTAGE                                                                 | Under power voltage warning.                                                                                                    |
| OVV           | OVER VOLTAGE                                                                  | Over power voltage warning.                                                                                                    |
| OVL           | OVERLOAD                                                                      | Overload warning.                                                                                                    |
| UDL           | UNDERLOAD                                                                     | Underload warning.                                                                                                    |
| OVT           | TEMPERATURE FAULT                                                             | Excessive temperature in the soft starter.                                                                                                    |
| SHP           | SHEARPIN                                                                      | Shearpin current.                                                                                                    |
| ASY           | ASYMMETRIC CURRENT                                                            | Motor asymmetric current.                                                                                                    |
| FLT           | FAULT                                                                         | Fault in soft starter produced.                                                                                                    |
| STD           | START DELAY                                                                   | The soft starter is waiting the time given in the parameter [G4.1]. Start delay.                                                                   |
| EXT           | EXTERNAL FAULT                                                                | Fault status due to an external fault caused by a digital input.                                                                                   |
| P/T           | TORQUE PULSE                                                                  | The soft starter applies torque pulse configured in the parameter [G4.2] Torque pulse during the time given in parameter [G4.3] Torque pulse time. |
| ILT           | CURRENT LIMIT                                                                 | The soft starter has reached the maximum current consumption in accordance with the parameter [G4.7] Limit acceleration current.                   |
| HIP           | OVER PRESSURE                                                                 | Overpressure warning during the time settled in parameter [G16.4]                                                                                  |
| LOP           | UNDER PRESSURE                                                                | Under pressure warning during the time settled in parameters [G16.5] and [G16.6].                                                                  |
| NOF           | NO FLOW Cavitations warning during the time settled on screens [G16.7] and [G |                                                                                                    |
| LWA           | LOW LEVEL                                                                     | Water low level warning during the time settled on screen [G16.9].                                                                                 |

# **3.GENERAL INFORMATION SCREENS**

On the display lower line it is possible to visualise the general programming information screens (G1 to G16), which include all the information related to the motor and the equipment.

| Screen                    | Description                                      | Range                                              | Units      | Attribute | Function                                                                                                    |
|---------------------------|--------------------------------------------------|----------------------------------------------------|------------|-----------|----------------------------------------------------------------------------------------------------|
| 800A 800A 800A            | L1, L2 and L3 phase<br>current                   | 0 to 9999                                          |            |           | Phase current. Shows the input three phases instantaneous current                                                                                                    |
| 6000V6000V6000V           | L1-L2, L2-L3, L1-L3<br>Line voltage              | 0 to 999                                           | -          | -         | Line voltage. Show the input soft starter voltage between phases                                                                                                    |
| 50Hz Cos=0.85             | Supply frequency                                 | 0 to 99Hz                                          |            | -         | Supply frequency / Motor phi cosine. Show the supply frequency<br>and the motor phi cosine.                                                                                                    |
| JUHZ COS-U.85             | Motor Phi cosine                                 | 0 to 1                                             | -          |           | Note: This screen can only be visualised after the soft starter has<br>completed the start.                                                                                                    |
| 7200kW Pr=99%             | Power consumption                                | 1 to 900kW                                         |            | -         | Shows the power consumption and the axis torque.                                                                                                    |
| 7200KW P1-99%             | Axis torque                                      | 0 to 999%                                          | -          | -         | Note: This screen can be only visualised when the motor is<br>running.                                                                                                    |
| RELAYS 000                | 1, 2 and 3 Relay<br>Status                       | 0 – Open<br>X – Closed                             | -          | -         | Shows the 1, 2 and 3 relay status.                                                                                                    |
|                           |                                                  |                                                    |            |           | The first five digits refer to the digital input and the sixth one to the PTC temperature probe input.                                                                                                    |
|                           |                                                  |                                                    |            |           | Input Terminal Range                                                                                                    |
| DIG INPUT= 0 0 0 0 0<br>F | Digital Inputs status<br>and Motor PTC<br>status | 0 – Open<br>X – Closed<br>K – Correct<br>F – Fault | -          | -         | Digital Input 1 T11                                                                                                    |
|                           |                                                  |                                                    |            |           | Digital Input 2 T12 0: Open<br>Digital Input 3 T13 0: Open                                                                                                    |
|                           |                                                  |                                                    |            |           | Digital Input 3 T13 V: Open<br>Digital Input 4 T14 X: Closed                                                                                                    |
|                           |                                                  |                                                    |            |           | Digital Input 5 T15                                                                                                    |
|                           |                                                  |                                                    |            |           | Not used T16-T17 K: Correct<br>F: Fault                                                                                                    |
| O/L STATUS=0%             | Motor Overload<br>status                         | 0 to 100%                                          | -          | Read only | When the motor current is smaller than the overload value introduced on screen [G3.2], the Overload Status is 1%. However, when the current increases over the overload value, the Overload Status factor increases, faster as the difference between values increases. When the Overload Status factor reaches 100%, the soft starter will "trip" due to F4. |
|                           | Analogue Input 1                                 | 0-10V                                              | V or mA    |           | When shown in mA the user has selected 0 or 1 on the [G6.8] screen. When shown in V, the user has selected option 2 on the                                                                                                    |
| Al1=0.00mA = 0%           | status                                           | 4-20mA<br>0-20mA                                   | User Units | Read only | [G6.8] screen. The following value will have BAR, °C, m, % units depending on the selection made on [G6.10] Screen.                                                                                                    |
|                           | Analasus Issue C                                 | 0-10V                                              | V or mA    |           | This screen shows the analogue input 2 in V or mA, depending on                                                                                                    |
| Al2=0.00mA = 0%           | Analogue Input 2<br>status                       | 4-20mA<br>0-20mA                                   | User Units | Read Only | the configuration chosen on screen [G6.11] and the units the user<br>has configured on screen G6.13 and the scale selected on screen<br>[G6.12].                                                                                                    |
| AO1=0.00mA =0%            | Analogue Output 1<br>status                      | 0-20mA<br>4-20mA                                   | mA and %   | Read Only | Show the output analogue 1 value, in real values and percentage over the analogue output range.                                                                                                    |
| S/W 2.62 H/W 2.1          | Software y Hardware revision                     | -                                                  | -          | -         | Shows the soft starter's Software (S/W) and Hardware (H/W) revision.                                                                                                    |

# **4.PARAMETERS DESCRIPTION**

The different VS65 parameters are grouped due to functionality in groups (G1 to G16). To access these screens we will press the [\*] key. Once the parameter has been selected, it may have a numeric value or a list of possible functions.

### 4.1. Group 1 – G1: MENU OPTIONS

| Screen &<br>Default Value | Name /<br>Description                            | Range                         | Function                                                                                                    |  |  |
|---------------------------|--------------------------------------------------|-------------------------------|----------------------------------------------------------------------------------------------------|--|--|
| 1 LOCK PARAM=NO           | <b>G1.1</b> / Soft<br>starter lock<br>parameters | Yes<br>No                     | Enables to lock the soft starter parameters. This lockage is effective introducing on screen [G1.2] a password. Activating the parameter lock we would not be able to modify any screen group [G1-G16]. However, we would be able to visualise any group screen.                                                                                                    |  |  |
| 2 PASSWORD= 0             | G1.2 /<br>Programming<br>mode<br>password.       | OFF,<br>0000 to 9999          | Enables the user to introduce a password to prevent non authorised programming parame<br>modifications.<br><u>To proceed with the setting</u> , once [1 LOCK PARAM=YES] selected, this screen will apper<br>automatically requesting the password:<br><b>PASSWORD=XXXX</b><br>To unlock the soft starter programming, follow the instructions:<br>Access group [1 LOCK PARAM=YES] and press (+).<br>[2 PASSWORD=XXXX] will appear on screen, where the previous password should be entered |  |  |
| 3 WRONG P/W=XXXX          | G1.3 /<br>Password<br>recovery                   | 000 to 9999                   | Provides information for the lock password recovery according to the expression:<br>PASSWORD = ( WRONG PW/2)-3                                                                                                    |  |  |
| 4 LANGUE=ENGLISH          | G1.4 /<br>Operating<br>language<br>selection     | ENGLISH<br>ESPANOL<br>DEUTSCH | Establish display language. It would be effective after disconnecting and connecting the input power supply.                                                                                                    |  |  |
| 5 INITIALISE=NO           | G1.5 /<br>Initialisation                         | YES<br>NO                     | Initialise the VS65 parameter default values. It would be effective after disconnecting and<br>connecting the input power supply.                                                                                                    |  |  |
| 6 COMMISSION=YES          | G1.6 /<br>Commissioning                          | YES<br>NO                     | Screen groups deactivation.         OPTION       FUNCTION         YES       Enables parameter setting         NO       Disables parameter setting but enables         visualisation                                                                                                    |  |  |

### 4.2. Group 2 – G2: NAMEPLATE

| Screen &<br>Default Value | Name /<br>Description                           | Range      | Function                                                                                                    |  |
|---------------------------|-------------------------------------------------|------------|----------------------------------------------------------------------------------------------------|--|
| 1 I STARTER = InA[*]      | <b>G2.1</b> / Soft<br>starters rated<br>current | 1 to 1600A | Shows the soft starter rated current. It is necessary for the equipment to know this value when calibrating the different protections found in the VS65 device. The soft starters are handled with default settings. To modify the rated current press the [*] button during 5 seconds. Once the letter "I" has changed into "I" the current value can be modified. |  |
| 2 I MOTOR=XXX[*]A         | <b>G2.2</b> / Motor plate current               | 1 to 1600A | States the motor rated current.<br>To set the motor nameplate current, introduce this parameter in accordance with the motor<br>nameplate.                                                                                                    |  |

\* Value that depends on the soft starter rated current

| Screen &<br>Default Value | Name /<br>Description                       | Range           | Function                                                                                                    |
|---------------------------|---------------------------------------------|-----------------|----------------------------------------------------------------------------------------------------|
| 3 V MOTOR=4               | <b>G2.3</b> / VS65<br>input line<br>voltage | 1 to 4          | Set the work rated voltage         Depending on the line voltage, there are two versions of this parameter, one for voltages from 2300V to 6600V and another from 6600V to 13800V.         From 2300 to 6600V: (Software VS65_R2.62)         OPT.       DESCRIPTIÓN         1       2300V         2       3000 - 3300V         3       4160V         4       6000 - 6600V         From 6600 to 13800V: (Software VS65_R2.68)         OPT.       DESCRIPTIÓN         1       6600V[**]RESERVD         2       10000V         3       11000V         4       13800V         Introduce this parameter in accordance with the VS65 input line voltage. Make sure the motor plate voltage is within the related voltage range. |
| 4 P MOTOR =XXXkW[*]       | G2.4 / Motor<br>Power Plate                 | 4 to 999kW      | Set the motor power.                                                                                                    |
| 5 COS PHI M =85%          | G2.5 / Motor<br>Phi cosine                  | 40 to 99%       | Set the Motor Phi cosine.                                                                                                    |
| 6 FREQ= 50Hz              | G2.6 / Supply frequency                     | 50Hz<br>50/60Hz | States the motor supply frequency.<br>Set this parameter to 50Hz where the frequency supply is 50Hz. Within the installations where<br>this value is unknown or 60Hz, set to 50/60Hz.<br><b>Note:</b> When 50/60Hz is selected, the soft starter starts an algorithm to detect the line frequency.<br>When 50Hz selected, it remains inactive.                                                                                                    |

[\*] Value that depends on the soft starter rated current.

[\*\*] Not used setting, only for testing purposes.

### 4.3. Group 3 – G3: PROTECTIONS

| Screen &<br>Default Value | Name /<br>Description                                           | Range  | Function                                                                                                    |
|---------------------------|-----------------------------------------------------------------|--------|----------------------------------------------------------------------------------------------------|
| 1 PHASE SEQUEN=2          | <b>G3.1</b> / Phase<br>sequence at<br>the soft starter<br>input | 1 to 3 | This parameter establishes which input phase sequence is considered valid. In case a start order is received, the equipment will trig due to F2 WRONG PH/SQ.           OPT.         DESCRIPTION           1         NO SEQ PROTEC           2         L1 L2 L3 SEQ           3         INVERT SEQUE   To set the soft starter input phase sequences. Set depending on the sequence. Note: When operating at Slow Speed, or DC-Brake, an operating sequence must be chosen, it is not possible to work WITHOUT A PROTECTION SEQUENCE [1 NO PROTEC SEQ]. |
| 2 OV LOAD=InA             | <b>G3.2</b> / Motor<br>overload<br>current                      |        | States the current value at which the equipments overload protections should activate. The trigger time will depend on the exceeding current level set on this screen and the value set on the screen [G3.3]<br>Before setting, look for the motor plate current reference and introduce the value on screen.<br><b>Note:</b> See figure in parameter [G3.3].                                                                                                    |

| Screen &<br>Default Value | Name /<br>Description                           | Range                                | Function                                                                                                    |  |  |
|---------------------------|-------------------------------------------------|--------------------------------------|----------------------------------------------------------------------------------------------------|--|--|
| 3 OV/LOAD T=5             | G3.3 / Overload<br>curve                        | 1 to 10                              | The overload curve determines the response time under overload conditions. There is a non-<br>linear relation between the overload parameter [G3 OV LOAD] and this parameter, in order to<br>set the time required for tripping on F4 OVERLOAD. If [3 OV/LOAD T =1] is selected then the<br>response time for an overload condition is almost immediate, but if [OV/LOAD T =10] then takes<br>the soft starter trips on F4 OVERLOAD after a time delay.<br>Setting when a fast response is needed under overload conditions, please select<br>[OV/LOAD T =1]. When a slow response is needed, select [OV/LOAD T =10]. For normal<br>operation leave this value as default [OV/LOAD T =5].<br>The response time for the overload protection can be calculated from the following curve: |  |  |
| 4 OVL FAC=100%            | <b>G3.4</b> / Starting<br>Overload<br>Factor    | 100 to 500%                          | The parameter function is to increase the overload curve during acceleration. Recommended to start loads with elevated torque momentum. Once the nominal rate is reached, this parameter deactivates and the overload protection will function as it has been explained in [G3.2] and [G3.3]. Adjust the default (100%) value for low inertia applications like pumps, fans (Torque = K x Speed <sup>2</sup> ). Mills, crushers and centrifuges (high inertia moment) will normally require a start with low starting overload factor (150%) and increase this value until the load accelerates without tripping on F4 OVERLOAD.<br>This parameter is set in % [G3.3] Overload Curve.                                                                                                  |  |  |
| 5 MOTOR PTC=-             | G3.5 /<br>Enable/Disable<br>PTC motor<br>option | -                                    | Not used for this soft starter model.                                                                                                    |  |  |
| 6 UNLOAD=0.0A             | G3.6 / Under<br>load current                    | (0 a 0.9)·ln of<br>VS65              | Underload current determines the current level the motor must not operate below.<br>Leave the adjustment to 50% of the nominal current of the motor.<br>f <u>Applications:</u> This protection helps to detect mechanical problems such as broken shafts, belts,<br>when this occurs, the motor will run under no load conditions.<br>When working with pumps, this protection helps to detect no load pump operation, due to a lack<br>of water or pump input pipe water position.                                                                                                    |  |  |
| 7 UNLOAD T=OFF            | <b>G3.7</b> / Under<br>load delay               | 0 to 99s,<br>OFF                     | This parameter sets the maximum allowable operation time under load conditions before tripping.<br>The setting depends on the application, but should be set to trip as soon as a condition occurs.<br><u>Applications:</u> Pumps, fans.                                                                                                    |  |  |
| 8 SHEARPIN=OFF            | G3.8 / Shearpin<br>current                      | (0.6 to 1.2) · In<br>of VS65,<br>OFF | The soft starter will stop immediately when the current drawn by the motor reaches this value during normal operation. This parameter is off during acceleration or deceleration. The stop should be done in a controlled way.<br>Set the current value to stop the VS65.<br><u>Application:</u> Oversized electrical motors used for starting, but working under nominal conditions at running, may only reach the Shearpin current because of mechanical problems locked rotors, etc.                                                                                                    |  |  |

| Screen &<br>Default Value | Name /<br>Description                     | Range                                                                                                    | Function                                                                                                    |                         |                                                                                                    |  |  |
|---------------------------|-------------------------------------------|----------------------------------------------------------------------------------------------------|----------------------------------------------------------------------------------------------------|-------------------------|----------------------------------------------------------------------------------------------------|--|--|
|                           |                                           |                                                                                                    | Enable/Disabl                                                                                                    | e the asymmet           | ric current protection at the soft starter                                                                                                    |  |  |
| 9 ASYM I ENB=Y            | <b>G3.9</b> /<br>Asymmetrical<br>current  | Y<br>N                                                                                                    |                                                                                                    | OPTION<br>Y=YES<br>N=NO | FUNCTION<br>When enabled, the soft starter will trip on F3<br>ASYM CURR if there is a current imbalance<br>greater than 40%.<br>Protection disabled. |  |  |
| 10 UNDER V= -             | <b>G3.10</b> / Under<br>voltage           | 1694 to<br>2178V<br>@2300V<br>2431 to<br>3126V<br>@3300V<br>3065 to<br>3941V<br>@4160V<br>4421 to<br>5684V<br>@6000V | To protect the motor or other equipment from low mains voltage. Low voltage will increase the motor current.<br>Set the minimum tolerable level in conjunction with [11 Under voltage Delay].                                                                                                    |                         |                                                                                                    |  |  |
| U/V DELAY=5s              | G3.11 / Under voltage delay               | 0 to 10s,<br>OFF                                                                                                    |                                                                                                    |                         | imum operation time for under voltage conditions before tripping.                                                                                    |  |  |
| 12 OVERVOLT= -            | <b>G3.12</b> / Over<br>voltage            | 2421 to<br>2784V<br>@2300V<br>3473 to<br>3994V<br>@3300V<br>4378 to<br>5035V<br>@4160V<br>6315 to<br>7263V<br>@6000V | Set to maximum under voltage operation time allowed<br>To protect the motor from high input voltage.<br>Set the maximum level tolerable in conjunction with the [G3.13].                                                                                                    |                         |                                                                                                    |  |  |
| 13 O/V DELAY=5s           | G3.13 / Over voltage delay                | 0 to 10s,<br>OFF                                                                                                    |                                                                                                    |                         | imum operation time during over voltage conditions before tripping.                                                                                  |  |  |
| 14 START LIMIT=3          | G3.14 /<br>Maximum<br>number of<br>starts | 1 to 10                                                                                                    | Set to maximum over voltage operation time allowed<br>Establish the maximum number of starts allowed before tripping on F12 EXCESIV STR.<br>Set maximum number of starts allowed for the specified time at [15 START INTERVAL].                                                                                                    |                         |                                                                                                    |  |  |
| 15 STR/INT=15Min          | <b>G3.15</b> / Start<br>interval          | 0 to 60Min,<br>OFF                                                                                                   | Establish the time allowed between the first and the last start in [14: START LIMIT] befor<br>tripping on F12 EXCESIV STR.<br>Set the time limit for the maximum number of starts to occur.<br><u>Applications:</u> Mills, crushers, and applications where an excessive number of starts coul<br>damage the motor due to very high current during acceleration. |                         |                                                                                                    |  |  |

### 4.4. Group 4 – G4: ACCELERATION

| Screen &<br>Default Value | Name /<br>Description           | Range               | Function                                                                                                    |
|---------------------------|---------------------------------|---------------------|----------------------------------------------------------------------------------------------------|
| 1 STR DELAY=0s            | <b>G4.1</b> / Starting<br>Delay | 0 to 600s           | Sets the time the VS65 will wait after a start command has been provided and acceleration will<br>start.<br>Adjust this value in accordance with the application.                                                                                                    |
| 2 PULS TORQ =50%          | <b>G4.2</b> / Torque<br>Pulse   | 50 to 100%          | Choose the torque pulse level applied to the motor for the time specified at [G4.3].<br>This value's setting must be done in conjunction with [G4.3] to initiate a first move of the motor.                                                                                                    |
| 3 PULS TQ T=OFF           | G4.3 / Torque<br>Pulse Time     | OFF,<br>0.1 to 0.9s | Sets the time for the [2 PULS TORQ] to be applied.                                                                                                    |
| INIT TORQ=35%             | <b>G4.4</b> / Initial<br>Torque | 30 to 99%           | Establish the initial torque to be applied to the motor at the beginning of the ramp up. When adjusting, it is recommended to begin with a low initial torque value, normally default. Observe motor rotation immediately after start command. If the motor doesn't spin, machine torque requirement may be higher, and it may be necessary to increase this until the motor starts to turn normal after a start command has been applied. If a very high current is noticed at the very beginning of starting process, this could be due to an initial torque setting that is too high - this must be decreased until a proper value is achieved. <u>Applications:</u> For submerged pumps, generally a torque between 40% and 45% is required. For applications such as mills or crushers, the required torque is normally between 40% and 50%. <b>Note:</b> These values are typical adjustments. Each application requires individual settings to achieve the best performance. |

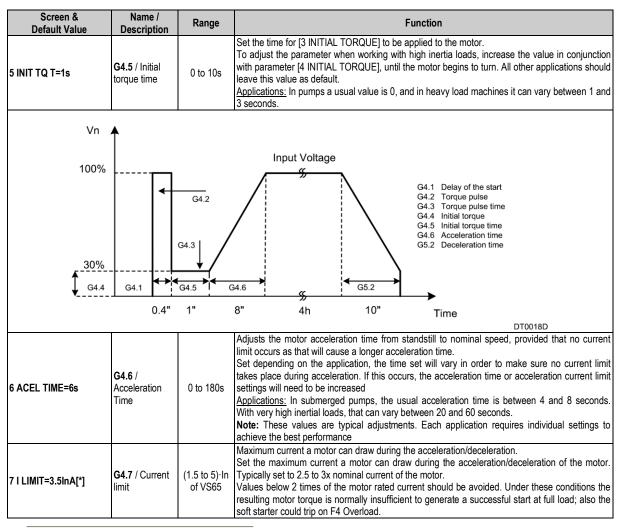

\* Value that depends on the soft starter rated current

### 4.5. Group 5 - G5: DECELERATION

| Screen &<br>Default Value | Name /<br>Description                 | Range     | Function                                                                                                    |  |                                                                                                    |  |
|---------------------------|---------------------------------------|-----------|----------------------------------------------------------------------------------------------------|--|----------------------------------------------------------------------------------------------------|--|
| 1 FREWEL STP=Y            | <b>G5.1</b> /<br>Freewheel stop       | Y<br>N    | Set the required stop mode. The stop could be controlled through a ramp du<br>uncontrolled where the time to stop depends on the inertia of the load<br>OPTION FUNCTION<br>Y=YES Freewheel stop enabled.<br>N=NO Freewheel stop disabled.<br>To set controlled stop is select [1 FREWELSTOP=No], and [1 FREWELSTOP<br>spinning stop. |  | to stop depends on the inertia of the load FUNCTION Freewheel stop enabled. Freewheel stop disabled. |  |
| 2 DECL TIME=12s           | <b>G5.2</b> /<br>Deceleration<br>Time | 1 to 180s | Establish the required time for a controlled stop.<br>To set this parameter, firstly begin with a short time (10 or 15 seconds) and increase it until<br>desired stop is achieved. If no satisfactorily results are obtained set hammer algorithm in [G5.3].                                                                         |  |                                                                                                    |  |

| Screen &<br>Default Value | Name /<br>Description                     | Range    | Function                                                                                                    |  |  |
|---------------------------|-------------------------------------------|----------|----------------------------------------------------------------------------------------------------|--|--|
|                           | Vn                                        |          | Input Voltage G4.4 Initial Torque<br>G4.6 Acceleration time                                                                                                    |  |  |
|                           | 100<br>Startin                            |          | f Starting of                                                                                                    |  |  |
| G4.4 Ir<br>tor            | nitial<br>que                             | G4.6     | G5.2 Find of ramp down                                                                                                    |  |  |
|                           |                                           |          | DT0019D                                                                                                    |  |  |
| 3 DEC MD SEL=1            | G5.3 / Motor<br>Deceleration<br>Algorithm | 1 to 2   | In applications where it is necessary to avoid water hammer effect, select this algorithm. In oth applications, the normal deceleration ramp is sufficient.           OPT.         DESCRIPTION           1         NORMAL CURVE.           2         HAMMER PREVENT.   When setting applications with water hammer problems during deceleration, select the hamma algorithm. In other applications set normal deceleration algorithm. When selecting the hammer algorithm for the deceleration, 2 parameters must be set to prope adjust the stop. For correct adjustment of the deceleration time in applications with hammer problems it may necessary to perform an interactive process by trial and error until the application is correct commissioned. |  |  |
| 4 HAMR FACT=75%           | G5.4 / Hammer factor                      | 1 to 99% | Set the time percentage for the hammer algorithm is to be active during deceleration                                                                                                    |  |  |
| 5 MINI TORQ=1%            | G5.5 / Minimum torque                     | 1 to 60% | The minimum torque to be applied during deceleration (for Hammer Algorithm).                                                                                                    |  |  |

### 4.6. Group 6 – G6: INPUTS

| Screen &<br>Default Value | Name /<br>Description | Range  | Function                                                                   |                                                                                             |                             |                                       |  |  |
|---------------------------|-----------------------|--------|----------------------------------------------------------------------------|---------------------------------------------------------------------------------------------|-----------------------------|---------------------------------------|--|--|
|                           |                       |        | Set the contro                                                             | I mode of                                                                                   | the soft starter            |                                       |  |  |
|                           |                       |        |                                                                            | OPT.                                                                                        | DESCRIPTION                 | FUNCTION                              |  |  |
|                           |                       |        |                                                                            |                                                                                             |                             | No control source enabled.            |  |  |
|                           |                       |        |                                                                            | 0                                                                                           | Disable                     | There is no way to Start/Stop-        |  |  |
|                           |                       |        |                                                                            |                                                                                             |                             | Reset the VS65.                       |  |  |
|                           |                       |        |                                                                            | 1                                                                                           | Local                       | Start/Stop-Reset enabled by           |  |  |
|                           |                       | 0 to 5 | 2                                                                          | 1                                                                                           | LUCAI                       | keypad.                               |  |  |
| 1 OPER MODE=1             | G6.1 / Control        |        |                                                                            | Remote                                                                                      | Start/Stop-Reset enabled by |                                       |  |  |
|                           | mode source           |        |                                                                            |                                                                                             |                             | digital inputs.                       |  |  |
|                           |                       |        |                                                                            | 3                                                                                           | Serial Comms                | Start/Stop-Reset enabled by           |  |  |
|                           |                       |        |                                                                            |                                                                                             |                             | serial comms.                         |  |  |
|                           |                       |        |                                                                            | 4                                                                                           | Local Jog V/S               | Not available for this soft starter   |  |  |
|                           |                       |        |                                                                            | -                                                                                           |                             | mode.                                 |  |  |
|                           |                       |        |                                                                            |                                                                                             |                             | ot, the control mode will be LOCAL as |  |  |
|                           |                       |        | independently                                                              | independently of the control mode stablished previously. From the Serial Comms option, user |                             |                                       |  |  |
|                           |                       |        | can take a look at the parameters but cannot make STARTS, STOPS or RESETS. |                                                                                             |                             |                                       |  |  |
| 2 LOCAL RESET=Y           | G6.2 / Local          | Y      | Enable local re                                                            | asat via ka                                                                                 | wnad                        |                                       |  |  |
| Z LOOAL NEGET-T           | reset control         | N      |                                                                            |                                                                                             | ypau.                       |                                       |  |  |

| Screen &                       | Name /                                       | Range                          | Function                     |              |                                                            |                                                                                                    |                                  |         |
|--------------------------------|----------------------------------------------|--------------------------------|------------------------------|--------------|------------------------------------------------------------|----------------------------------------------------------------------------------------------------|----------------------------------|---------|
| Default Value                  | Description                                  | Kange                          |                              |              |                                                            |                                                                                                    |                                  |         |
|                                | G6.3 /                                       | 01-40                          | Select the task of the       |              |                                                            |                                                                                                    |                                  | 1       |
| 3 DINPUT1 SEL=4                | Multifunction 1                              | 0 to 10                        | OPT                          |              |                                                            | FUNCTION                                                                                                    |                                  |         |
| 4 DINPUT2 SEL=- [1]            | G6.4 /<br>Multifunction 2                    | 0 to 10                        | 0                            | Not          | active<br>t                                                | The input left with<br>Start command gir                                                                                                    |                                  |         |
|                                | input<br>G6.5 /                              |                                | 2                            | Stop         |                                                            | pushbutton.<br>Stop command giv<br>pushbutton.                                                                                                    | ven through                      |         |
| 5 DINPUT3 SEL=- [2]            | Multifunction 3 input                        | 0 to 10                        | 3                            | Stop         | -Reset NC                                                  | Stop/Reset comm<br>through pushbutto                                                                                                    |                                  |         |
| 6 DINPUT4 SEL=- <sup>[2]</sup> | G6.6 /<br>Multifunction 4<br>input           | 0 to 10                        | 4                            | Star         | t-Stop                                                     | Start command will<br>closed and stop co<br>contact is opened                                                                                                    | hen contact is ommand when       |         |
|                                |                                              |                                | 5                            | Res          | et NC                                                      | The reset is done contact is closed.                                                                                                    | when the                         |         |
|                                |                                              |                                | 6                            | Slov         | / Speed +                                                  | Not available.                                                                                                    |                                  |         |
|                                | G6.7 /                                       |                                | 7                            | Slov         | / Speed -                                                  | Not available.                                                                                                    |                                  |         |
| 7 DINPUT5 SEL=- [2]            | Multifunction 5<br>input                     | 0 to 10                        | 8                            | DC           | Brake                                                      | Not available.<br>Selection of the Selection of the Selection of the Selection of the Selection of the Selection Selection Select | econd Setting                    |         |
|                                | input                                        |                                | 9                            | Dua          | l setting                                                  | at G8.                                                                                                    | -                                |         |
|                                |                                              |                                | 10                           | Exte         | rnal trip                                                  | Fault will be gener<br>contact is opened                                                                                                    |                                  |         |
|                                |                                              |                                | It configures the AI1        | as voltage   |                                                            |                                                                                                    | 1                                |         |
|                                | G6.8 /                                       |                                |                              | -            |                                                            | ESCRIPTION<br>-20mA                                                                                                    |                                  |         |
| 8 ANI1 FORMAT =1               | Analogue Input<br>1 Format                   | 0 to 2                         |                              | -            |                                                            | -20mA                                                                                                    | -                                |         |
|                                |                                              |                                |                              |              |                                                            | -10V                                                                                                    |                                  |         |
| mA 🛦                           | Format<br>Rage<br>Sensor (                   | 0-20r<br>0-10l<br>Dutput 0-20r | bar                          | mA /         | L.                                                         | Format<br>Range<br>Sensor Ou                                                                                                    | 4-20mA<br>0-10bar<br>tput 4-20mA |         |
| 20mA                           |                                              | /                              | 1                            | 20mA         |                                                            |                                                                                                    |                                  |         |
| 12mA                           |                                              |                                |                              | 12mA         |                                                            |                                                                                                    |                                  |         |
|                                |                                              |                                |                              | 4mA          |                                                            |                                                                                                    |                                  |         |
| 0 bar<br>0%                    | 6 bar<br>60%                                 |                                | <b>bar</b><br>10 bar<br>100% | 0 k<br>0'    |                                                            | 5 bar<br>50%                                                                                                    | 10<br>10                         |         |
|                                |                                              |                                |                              |              |                                                            |                                                                                                    | I                                | DT0028C |
| 9 Al1 RANGE 0_10               | <b>G6.9</b> /<br>Analogue Input<br>Range     |                                | Set according to the         | range of the | e connected                                                | transducer in absolut                                                                                                    | te units.                        |         |
| 10 AI1 UNITS=OFF               | <b>G6.10</b> /<br>Analogue Input<br>1 units  | OFF,<br>Bar<br>℃<br>Mtr        | When OFF, is displa          |              |                                                            |                                                                                                    |                                  |         |
| 11 ANI2 FORMAT =1              | <b>G6.11</b> /<br>Analogue Input<br>2 Format | 0 to 2                         | It configures the AI2        | as voltage   | OPT.         D           0         0           1         4 | gnal.<br>ESCRIPTION<br>-20mA<br>-20mA<br>-10V                                                                                                    |                                  |         |
| 12 AI2 RANGE 0_10              | <b>G6.12</b> /<br>Analogue Input<br>2 Range  |                                | Set according to the         | range of the | e connected                                                | transducer.                                                                                                    |                                  |         |
| 13 AI2 UNITS=OFF               | <b>G6.13</b> /<br>Analogue Input<br>2 units  | OFF,<br>Bar<br>℃<br>Mtr        | When OFF, is displa          | yed in %.    |                                                            |                                                                                                    |                                  |         |

[1] Set to "10 EXTERNAL TRIP" in the case of using a motor protection relay. [2] Reserved for internal use.

Е

### 4.7. Group 7 – G7: OUTPUTS

| Screen &<br>Default Value | Name /<br>Description                                     | Range   |              |                                                                            | Function                                                                                                    |
|---------------------------|-----------------------------------------------------------|---------|--------------|----------------------------------------------------------------------------|----------------------------------------------------------------------------------------------------|
| 1 REL1 SEL ON=14          | <b>G7.1</b> / Relay 1 control source selection            | 1 or 14 | <b>OPT</b> . | DESCRIPTION<br>ALWAYS ON                                                   | FUNCTION<br>Relay is enabled.                                                                                                    |
| 2 REL2 SEL ON=15          | <b>G7.2</b> / Relay 2 control source selection            | 15      | 9            | General Fault                                                              | Relay will be active a fault occurs.<br>ON at the beginning of the ramp up /<br>OFF at the end of the ramp down.<br>Figure [G7.3]<br>ON at the end of the ramp up /                                                                                                    |
| 3 REL3 SEL ON=9           | <b>G7.3</b> / Relay 3 control source selection            | 9       | 15           | Bypass/React                                                               | OFF at the beginning of the ramp down.<br>Figure [G7.3]                                                                                                    |
|                           | Vnom<br>Vnom<br>OV<br>OFF                                 |         | s            | Vnom<br>OV<br>OFF                                                          | VS65DT0010AI                                                                                                    |
| 4 ANALOG1 SEL=0           | <b>G7.4</b> /<br>Analogue<br>output 1 source<br>selection | 0 to 7  | Provides th  | ne ability to select the                                                   | driving source of the Analogue output, from the following list.OPT.DESCRIPTION0UNUSED1MOTOR CURRENT2MOTOR POWER3MOTOR TORQUE4COSINUS PHI5INPUT VOLTAGE6ANALOG I 1 ECHO7ANALOG I 2 ECHO                                                                                                    |
| 5 AO1 FORMAT=0            | G7.5 /<br>Analogue<br>output format                       | 0 to 1  | Note: To     | electrical format of the<br>obtain an analogue ou<br>20mA and connect a re | $\begin{tabular}{ c c c c c } \hline PT. & DESCRIPTION & & & \\ \hline OPT. & DESCRIPTION & & & \\ \hline 0 & 0-20mA & & & \\ \hline 1 & 4-20mA & & & \\ \hline 1 & 4-20mA & & \\ \hline 1 & 4-20mA & & & \\ \hline 1 & 4-20mA & & & \\ \hline 1 & 4$ |

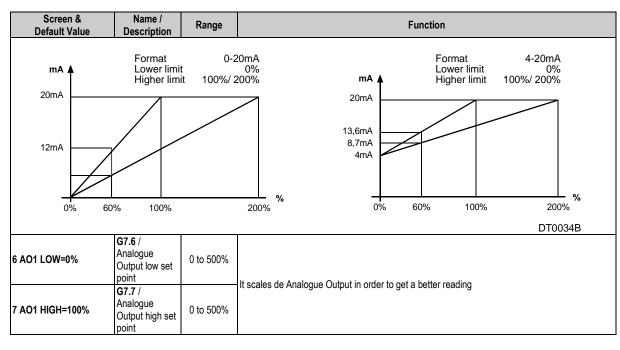

### 4.8. Group 8 – G8: DUAL SETTING

| Screen &<br>Default Value | Name /<br>Description                                 | Range                    | Function                                                                                                    |  |  |  |
|---------------------------|-------------------------------------------------------|--------------------------|----------------------------------------------------------------------------------------------------|--|--|--|
| 1 DUALSETING=N            | <b>G8.1</b> / Dual<br>Setting                         | ΥN                       | Enable/Disable a second adjustment for [G4] acceleration, [G5] deceleration and for the overload curve [G3.3].         OPTION       FUNCTION         Y=YES       Dual setting enabled.         N=NO       Dual setting disabled.         When a second parameter is required set select Dual Setting to Yes. This second adjustment is activated by one of digital inputs.         Applications:       Mills, crushers and any application that at a certain operation stage requires a harder/softer parameter set. |  |  |  |
| 2 PLS TORQ2=50%           | <b>G8.2</b> / Dual setting Torque Pulse               | 50 to 100%               | Choose the torque pulse level applied to the motor for the time specified at [G8.3]<br>Set this value in conjunction with G8.3 to initiate a first acceleration of the motor.                                                                                                    |  |  |  |
| 3 PLS TQ T2=OFF           | <b>G8.3</b> / Dual setting Pulse Time.                | OFF,<br>0.1 to 0.9s      | Sets the time for the torque pulse [G8.2] to be applied.                                                                                                    |  |  |  |
| 4 INIT TRQ2 =30%          | <b>G8.4</b> / Dual setting Initial Torque             | 30 to 99%                | Establish the initial torque to be applied to the motor at the beginning of the ramp up.<br>When adjusting, refer to parameter [G4.4] for further information.                                                                                                    |  |  |  |
| 5 T PAR INI2=1s           | <b>G8.5</b> / Dual setting Initial Torque Time        | 0 to 10s                 | Set the time for the initial torque [G8.4] to be applied to the motor.<br>Proceeding with the adjustment, refer to parameter [G4.5] for further information.                                                                                                    |  |  |  |
| 6 ACC TIME2=12s           | <b>G8.6</b> / Dual<br>setting<br>Acceleration<br>time | 0 to 180s                | Adjust the motor acceleration time from standstill to nominal speed, provided that no current limit occurs as that will cause a longer acceleration time. The time setting depends on the application. Refer to parameter [G4.6] for further information.                                                                                                    |  |  |  |
| 7   LIMIT2 =3 lnA[*]      | <b>G8.7</b> / Dual<br>Setting current<br>limit        | (1.5 to 5)·In<br>of VS65 | Maximum current a motor can draw during the acceleration/deceleration.<br>Set to determine the maximum allowed current consumption during the acceleration deceleration. Refer to parameter [G4.7] for further information.                                                                                                    |  |  |  |
| 8 FREWEL STP2=N           | <b>G8.8</b> / Dual<br>setting<br>Freewheel stop       | Y<br>N                   | Set the required stop mode. The stop could be controlled through a ramp down voltage of uncontrolled where the time to stop depends on the inertia of the load, the freewheel stop. Set N" for a spinning stop, set Y, in case a controlled stop is required. Refer to parameter [G5.1 for further information.                                                                                                    |  |  |  |

 $\ast$  Value that depends on the soft starter rated current

Ε

| Screen &<br>Default Value | Name /<br>Description                                                                      | Range                      | Function                                                                                                    |
|---------------------------|--------------------------------------------------------------------------------------------|----------------------------|----------------------------------------------------------------------------------------------------|
| 9 DEC TIME2=12s           | <b>G8.9</b> / Dual setting deceleration time                                               | 0 to 180s                  | Establish the required time for a controlled stop.<br>For this parameter adjustment, begin with a short time and increase it until desired stop is<br>achieved. Refer to parameter [G5.2] for further information.                                                                                                    |
| 10 DEC MD SEL2= 1         | <b>G8.10</b> / Dual<br>setting<br>deceleration<br>mode selection                           | 1 to 2                     | In applications where it's desired to avoid water hammer effect, select this algorithm. In other applications, the normal deceleration ramp is sufficient.           OPT.         DESCRIPTION           1         NORMAL           2         HAMMER PREVENT   When setting for applications with water hammer problems during deceleration, select the hammer algorithm. In other applications set normal deceleration algorithm. When selecting the hammer algorithm for the deceleration, 2 parameters must be set to properly adjust the stop. Percentage of time the hammer algorithm is active during the deceleration time. Minimum torque the motor must deliver during the stop. To correctly adjust the deceleration of such an application with hammer problems you may need to perform an interactive process by trial and error until the application is correctly commissioned. |
| 11 HAMR FAC2=75%          | <b>G8.11</b> / Dual setting hammer factor                                                  | 1 to 99%                   | Set the percentage of time for the hammer algorithm is to be active during deceleration.<br>It is set in % of the deceleration time of the motor [G8.9].                                                                                                    |
| 12 MINI TRQ2=1%           | <b>G8.12</b> / Dual<br>setting<br>minimum<br>torque                                        | 1 to 99%                   | Set the minimum torque to be applied during deceleration (for Hammer Algorithm).                                                                                                    |
| 13 PHASE SEQ2=2           | <b>G8.13</b> / Dual<br>setting in phase<br>sequence at<br>the input of the<br>soft starter | 1 to 3                     | This parameter sets the correct phase sequence at the input, when starting the motor. It can happen that the soft starter tries to start with a phase sequence at the input different than the one we have set. In this case the soft starter trips on F2 WRONG PH/SQ.           OPT.         DESCRIPTION           1         NO SEQ PROTECT           2         L1 L2 L3 SEQ           3         2 L1 L2 L3 seq           Before adjusting, determine your input phase sequence. Then set this parameter according to this sequence.           Note: When operating at SLOW SPEED or DC BRAKE you must always select a phase sequence (L1 L2 L3 or Inverse Sequence). The option           [1 NO SEQ PROTECT] is not allowed for these modes.                                                                                                    |
| 14 OV LOAD2=InA[*]        | <b>G8.14</b> / Dual setting overload motor current                                         | (0.6 to 1.5)·In<br>of VS65 | Determines the current value in which the equipments overload protections will activate. For more details consult the parameter [3.2] In order to proceed with the adjustment, check the nameplate current and introduce the value on screen.                                                                                                    |
| 15 OV/LOAD T2=5           | <b>G8.15</b> / Dual setting of overload curve                                              | 1 to 10                    | This parameter sets the overload motor current protection at nominal conditions. For more details, please consult parameter [G3.3]. Set [15 OV/LOAD T =1] in case you need a fast response under overload conditions. However, if you need a slow response, then select [OV/LOAD T =10]. For normal operation adjust to its default setting [OV/LOAD T =5].                                                                                                    |
| 16 OVL FAC2=100%          | <b>G8.16</b> / Dual<br>setting starting<br>Overload<br>Factor                              | 100 to 500%                | This parameter adjusts the overload curve during acceleration. Use this parameter when trying to accelerate high inertia load. In case of pumps, fans (Torque = K x Speed <sup>2</sup> ) leave as default (100%).<br>This parameter is only active during acceleration and not in normal running conditions, where only [G3.2] and [G3.3] are active.<br>For low inertia pumps, fans (Torque = K x Speed <sup>2</sup> ) leave as default value (100%).<br>For mills, crushes and centrifuges (high inertia moment) start with low starting overload factor (150%) and increase this value till we can accelerate this load without tripping on F4 OVERLOAD.                                                                                                    |
| 17 MTR PTC2=N             | <b>G8.17</b> / Dual setting PTC motor option                                               | Y<br>N                     | Enables /Disables the Motor PTC option in dual setting.<br>Motor warming detection through a PTC thermistor. For further information consult [G3.5]<br>parameter.                                                                                                    |
| 18 UNLOAD2=0.0A           | <b>G8.18</b> / Dual setting of under load current                                          | (0 to 0.9)·In<br>of VS65   | Under load current determines the current level the motor must not operate below.<br>Usually adjust to 50% of the nominal current of the motor.<br><u>Application:</u> This protection detects mechanical problems, such as broken shafts, belts. When<br>this occurs, the motor will run under no load conditions.<br>When working with pumps, this protection help to detect no load pump operation, due to a lack<br>of water or pump input pipe water position.                                                                                                    |
| 19 UNLOAD T2=OFF          | <b>G8.19</b> / Dual setting of under load delay                                            | 0 to 99s,<br>OFF           | This parameter sets the maximum allowable operation time under load conditions before tripping.<br>Set depending on the application, but should be set to trip as soon as a condition occurs.<br><u>Applications:</u> Pumps, fans.                                                                                                    |

\* Value that depends on the soft starter rated current

| Screen &<br>Default Value | Name /<br>Description                                 | Range                              |                                                                                                    |                                                                                                    | Function                                                                                                    |  |  |  |
|---------------------------|-------------------------------------------------------|------------------------------------|----------------------------------------------------------------------------------------------------|----------------------------------------------------------------------------------------------------|----------------------------------------------------------------------------------------------------|--|--|--|
| 20 SHRPIN2=OFF            | <b>G8.20</b> / Dual<br>setting<br>Shearpin<br>current | (0.6 to 1.2) In<br>of VS65,<br>OFF | The soft starter should stop immediately when the current drawn by the motor reaches this value<br>during nominal conditions. This parameter is off during acceleration or deceleration. The stop<br>should be done in a controlled way.<br>Set current value for the VS65 to stop.<br><u>Application:</u> Oversized electrical motors used for starting, but working under nominal conditions<br>at running, it may only reach the Shearpin current due to mechanical problems like locked rotors<br>etc. |                                                                                                    |                                                                                                    |  |  |  |
| 21 ASYM I ENB2=N          | <b>G8.21</b> / Dual setting asymmetrical current      | Y<br>N                             | Enable/Disable the asymmetr<br>starter will trip on F3 ASYMME                                                                                                    | Enable/Disable the asymmetric current protection at the soft starter. When enabled, the soft starter will trip on F3 ASYMMETRIC CURRENT if there is a current imbalance greater than 40%. |                                                                                                    |  |  |  |
| 22 I MTR2=xxxxA           | G8.22 / Dual<br>setting motor<br>rated current        | 1 to 1200A                         | Set the nominal current of the motor. This is necessary for correct motor protection.<br>Set this value according to rated (nameplate) motor current.                                                                                                    |                                                                                                    |                                                                                                    |  |  |  |
| 23 V MTR2=2               | <b>G8.23</b> / Dual<br>Setting rated<br>Motor Voltage | 1 to 4                             | Set the work rated voltage<br>Depending on the line voltage<br>2300V to 6000V and another fr<br>From 2300 to 6600V: (Softwa<br>1<br>2<br>3<br>4<br>From 6600 to 13800V: (Softw<br>0<br>1<br>2<br>3<br>4<br>Introduce this parameter in ac<br>plate voltage is within the relate                                                                                                    | re VS65<br>T<br>are VS6<br>T<br>are VS6<br>T<br>are JS6<br>cordance                                                                                                    | DV to 13800V.          R2.62)           DESCRIPTIÓN           2300V           3300 - 3300V           4160V           6000 - 6600V           5_R2.68)           DESCRIPTIÓN           6600V[*]RESERVED           7200V           10000V           13800V           e with the VS65 input line volt |  |  |  |
| 24 P MTR 2 =40kW          | G8.24 / Dual<br>setting motor<br>rated power          | 40 to<br>9990kW                    | Set the nominal motor power rating.                                                                                                    |                                                                                                    |                                                                                                    |  |  |  |
| 25 COS PHI 2 =85%         | <b>G8.25</b> / Dual setting motor power factor        | 40 to 99%                          | Set the rated (nameplate) motor cos phi to for calculating the instantaneous torque developed by the motor.                                                                                                    |                                                                                                    |                                                                                                    |  |  |  |
| 26 FREQ 2= 50/60Hz        | <b>G8.26</b> / Dual setting supply frequency          | 50Hz<br>50/60Hz                    | Set the mains frequency.<br>Set as default setting, where the mains frequency is 50Hz. Where the mains frequency is<br>unknown or different than 50Hz (60Hz) set 50/60Hz.<br><b>Note:</b> When you set 50/60Hz the VS65 starts an algorithm to detect the mains frequency. This<br>algorithm is off when setting 50Hz.                                                                                                    |                                                                                                    |                                                                                                    |  |  |  |

[\*\*] Not used setting, only for testing purposes.

Е

### 4.9. Group 10 – G10: FAULT HISTORY

| Screen &<br>Default Value | Name /<br>Description                            | Range  | Function                                                                                                    |  |  |  |  |  |
|---------------------------|--------------------------------------------------|--------|----------------------------------------------------------------------------------------------------|--|--|--|--|--|
| 1 NO FAULT                | <b>G10.1</b> /<br>Register 1 of<br>fault history |        | The last fault will be displayed as following table indicates by pressing the "[*] key.<br><u>Function:</u> Shows the last fault the soft starter tripped on. When a fault occurs, the soft starter<br>automatically shows this screen. At the same time, the fault led lights up. This fault may be reset<br>by pressing the STOP-RESET button on the display unit (if enabled) or using an externally                                                                                                  |  |  |  |  |  |
| 2 NO FAULT                | <b>G10.2</b> /<br>Register 2 of<br>fault history |        | configured RESET input.<br><u>Example:</u> When fault occurs led red will light and status line (upper line) will show FLT. The<br>average current and voltage displayed are the values right when fault occurred.<br>Last line will show the fault name and the status of VS65 when the fault occurred separated by<br>"/" in case automatic reset was no activated, or by ":" in case it was activated                                                                                                 |  |  |  |  |  |
| 3 NO FAULT                | <b>G10.3</b> /<br>Register 3 of<br>fault history |        | If "*" key is pressed it will display the position of the fault in the history and the number related to it. Next, the faults are listed: COD FAULT COD FAULT                                                                                                    |  |  |  |  |  |
| 4 NO FAULT                | G10.4 /<br>Register 4 of<br>fault history        |        | F0         NO FAULT         F14         SCR1 FAULT           F1         PHA MISING         F15         SCR2 FAULT           F2         WRONG PH/SQ         F16         SCR3 FAULT           F3         ASYM CURR         F17         SCR_S FLT           F4         OVER LOAD         F18         EXCES T LS           F5         UNDER LOAD         F19         LS DISABLE           F6         PEAK CURR         F20         COMS T/OUT           F7         STARTER OT         F21         EXTRN TRIP |  |  |  |  |  |
| 5 NO FAULT                | G10.5 /<br>Register 5 of<br>fault history        |        | F7STARTER OTF21EXTRINITIONF8MOTOR PTCF22CUR FLTF9SHEAR PINF23CUR FLT2F10OVER VOLTF24HIGH PRESSUREF11UNDER VOLTF25LOW PRESSUREF12EXCESIV STRF26FLOW SWITCHF13MEMORY FLTF27DEEP WELL PROBE                                                                                                    |  |  |  |  |  |
| 6 DELET FAULTS=N          | <b>G10.6</b> / Clear<br>fault history            | Y<br>N | Clear the fault history log which resets the above screens back to the default setting NO FAULTS.<br>In order to adjust the parameter, select YES (Y) to clear the fault history log. The screen will automatically reset back to the default value NO (N) once the fault history is cleared.                                                                                                    |  |  |  |  |  |

### 4.10. Group 11 – G11: STATISTICS

| Screen &<br>Default Value | Name /<br>Description                        | Range     | Function                                                                                                    |
|---------------------------|----------------------------------------------|-----------|----------------------------------------------------------------------------------------------------|
| 1 STARTS1 00000           | G11.1 / Total<br>number of<br>starts         | -         | Shows the total number of the VS65 starts. This record cannot be reset to zero.                               |
| 2 STARTS2 00000           | G11.2 /<br>Counter of<br>starts 2            | -         | Shows the number of the VS65 starts made after [G11.3] has been cleared. This parameter can be reset to zero. |
| 3 DEL STARTS2=NO          | G11.3 / Delete<br>Start registers            | YES<br>NO | It resets to 0 the number of starts displayed in [G11.2].                                                     |
| 4 H1 =00000h:00m          | G11.4 / Total<br>Time Running                | -         | Shows the total soft starter operation hours. This record cannot be reset to zero.                            |
| 5 H2= 00000h:00m          | G11.5 / Total of working hours               | -         | Shows the total soft starter operation hours. This record cannot be reset to zero.                            |
| 6 DEL HOURS2=NO           | G11.6 /<br>Working hours<br>counter 2        | YES<br>NO | Shows the number of the VS65 operations hours made [G11.6] has been cleared.                                  |
| 7 TOTAL FLT=00            | G11.7 / Total<br>number of<br>faults counter | -         | Shows the total number where the V5 has tripped due to faults.                                                |
| 8 FAULT 2=0               | G11.8 / Faults counter 2                     | -         | Shows the number of faults occurred after [G11.9] has been cleared. This parameter cannot be reset to zero    |

| Screen &<br>Default Value | Name /<br>Description              | Range     | Function                                                                               |
|---------------------------|------------------------------------|-----------|----------------------------------------------------------------------------------------|
| 9 DEL FAULT2=NO           | G11.9 / Clear<br>faults counter 2  | YES<br>NO | Resets to 0 the number of faults displayed in [G11.8]                                  |
| 10 KWH=000000             | G11.10 /<br>Total number of<br>KWH | -         | Shows the total value of KWH done by the VS65. This parameter cannot be reset to zero. |

### 4.11. Group 14 – G14: SERIAL COMMUNICATION

| Screen &<br>Default Value | Name /<br>Description                                  | Range                               | Function                                                                                                    |  |  |
|---------------------------|--------------------------------------------------------|-------------------------------------|----------------------------------------------------------------------------------------------------|--|--|
| 1 COM TIME O=OFF          | <b>G14.1</b> / Serial<br>Communication<br>Timeout      | OFF,<br>1 to 25s                    | Timeout condition for serial communication. When the time without communication exceeds the parameter the soft starter will trip by F20 Communication Time out. This setting is used to detect the loss of this communication between master and slave. The VS65 stops the motor until the communication is re-established and reset. In certain case continuous communication is necessary. |  |  |
| 2 COM ADRESS=10           | G14.2 /<br>Modbus Device<br>Address                    | 1 to 240                            | It sets the Modbus address for the equipment into a network.                                                                                                    |  |  |
| 3 BAUD RATE=9600          | <b>G14.3</b> /<br>Modbus<br>Communication<br>Baud Rate | OFF<br>1200<br>2400<br>4800<br>9600 | Set the baud rate for Serial Communication.                                                                                                    |  |  |
| 4 EVEN PARITY=N           | G14.4 /<br>Modbus<br>communication<br>parity           | Y<br>N                              | Selects the parity fro serial communication.         OPTION FUNCTION         Y=YES       Even parity enabled.         N=NO       No parity.         Parity setting of the soft starter should match with the parity of the bus master into the network.                                                                                                    |  |  |

### 4.12. Group 15 - G15: AUTO RESET

This group enables VS65 to be automatically reset. Once reset is done, the VS65 will start again in case the fault occurred during start command, acceleration and run. If the fault occurred in ready status "RDY" it will auto reset and comes back to "RDY" again.

| Screen &<br>Default Value | Name /<br>Description                                         | Range      | Function                                                                                                    |
|---------------------------|---------------------------------------------------------------|------------|----------------------------------------------------------------------------------------------------|
| 1 AUTO RESET=NO           | G15.1 /<br>Automatic<br>Reset                                 | YES<br>NO  | Enable / Disable VS65 automatic reset function.                                                                                 |
| 2 ATTEMP NUMBR=5          | G15.2 /<br>Number auto<br>reset attempts<br>before tripping   | 1 to 5     | Provides the number of attempts to reset the VS65 before it trips.                                                              |
| 3 R STR DEL=5s            | G15.3 / Delay<br>time from fault<br>event to auto<br>reset    | 5 to 120s  | Allows the user to select the period of time between the fault trip and the auto reset.                                         |
| 4 RS COUNT=15Min          | G15.4 / Time<br>after the<br>attempt counter<br>will be reset | 1 to 60Min | Enables the selection of time that the VS65 has to run without fault and after this the internal attempt counter will be reset. |

| Name /<br>Description         | Range                                                                                                    | Function                                                                                                    |                                                                                                    |                                                                                                    |                                                                                                    |
|-------------------------------|----------------------------------------------------------------------------------------------------|----------------------------------------------------------------------------------------------------|----------------------------------------------------------------------------------------------------|----------------------------------------------------------------------------------------------------|----------------------------------------------------------------------------------------------------|
| G15.5 / Auto<br>reset fault 1 | 0 to 20                                                                                                    | It selects fault no1 for the auto reset mode.                                                                                                    |                                                                                                    |                                                                                                    |                                                                                                    |
|                               |                                                                                                    | FAU                                                                                                    | LT FAULT LIST                                                                                                    | FAULT                                                                                                    | FAULT LIST                                                                                                    |
|                               |                                                                                                    | 0                                                                                                    | NO AUTO RESET                                                                                                    | 11                                                                                                    | SCR_1 FAULT                                                                                                    |
| reset fault 2                 | 0 to 20                                                                                                    | 1                                                                                                    | PHAS MISING                                                                                                    | 12                                                                                                    | SCR_2 FAULT                                                                                                    |
| selection                     |                                                                                                    | 2                                                                                                    | WRONG PH/SQ                                                                                                    | 13                                                                                                    | SCR_3 FAULT                                                                                                    |
| G15.7 / Auto                  | 0 to 20                                                                                                    | 3                                                                                                    | ASYM CURR                                                                                                    | 14                                                                                                    | SCR_S FLT                                                                                                    |
| reset fault 3                 |                                                                                                    | 4                                                                                                    | OVER LOAD                                                                                                    | 15                                                                                                    | EXCESIV LS T                                                                                                    |
| selection                     |                                                                                                    | 5                                                                                                    | UNDER LOAD                                                                                                    | 16                                                                                                    | COMMS T/OUT                                                                                                    |
|                               |                                                                                                    | 6                                                                                                    | STARTER OVT                                                                                                    | 17                                                                                                    | EXTERN TRIP                                                                                                    |
|                               |                                                                                                    | 7                                                                                                    | MOTOR PTC                                                                                                    | 18                                                                                                    | CUR FLT                                                                                                    |
| G15.8 / Auto                  |                                                                                                    | 8                                                                                                    | SHEAR PIN                                                                                                    | 19                                                                                                    | CUR2 FLT                                                                                                    |
| reset fault 4                 | 0 to 20                                                                                                    | 9                                                                                                    | OVER VOLT                                                                                                    | 20                                                                                                    | ALL THE FLTS                                                                                                    |
| selection                     |                                                                                                    | 1(                                                                                                    | ) UNDER VOLT                                                                                                    |                                                                                                    |                                                                                                    |
|                               | Description         G15.5 / Auto         reset fault 1         selection         G15.6 / Auto         reset fault 2         selection         G15.7 / Auto         reset fault 3         selection         G15.8 / Auto         reset fault 4 | DescriptionRangeG15.5 / Auto<br>reset fault 1<br>selection0 to 20G15.6 / Auto<br>reset fault 2<br>selection0 to 20G15.7 / Auto<br>reset fault 3<br>selection0 to 20G15.8 / Auto<br> | DescriptionRangeG15.5 / Auto<br>reset fault 10 to 20selection0 to 20G15.6 / Auto<br>reset fault 20 to 20gelection0G15.7 / Auto<br>reset fault 30 to 20G15.7 / Auto<br>reset fault 30 to 20G15.8 / Auto<br>reset fault 40 to 20 | DescriptionRangeG15.5 / Auto<br>reset fault 10 to 20selection0 to 20selectionFAULTG15.6 / Auto<br>reset fault 20 to 20selection0G15.7 / Auto<br>reset fault 30 to 20selection2G15.7 / Auto<br>reset fault 30 to 20selection3G15.8 / Auto<br>reset fault 40 to 20G15.8 / Auto<br>reset fault 40 to 20 | Description         Range         Function           G15.5 / Auto<br>reset fault 1         0 to 20         It selects fault no1 for the auto reset mode.           G15.6 / Auto<br>reset fault 2         0 to 20         It selects fault no1 for the auto reset mode.           G15.6 / Auto<br>reset fault 2         0 to 20         It selects fault no1 for the auto reset mode.           G15.6 / Auto<br>reset fault 2         0 to 20         It selects fault no1 for the auto reset mode.           G15.7 / Auto<br>reset fault 3         0 to 20         It selects fault 1           G15.7 / Auto<br>reset fault 3         0 to 20         It selects fault 1           G15.8 / Auto<br>reset fault 4         0 to 20         It selects fault 1           G15.8 / Auto<br>reset fault 4         0 to 20         It selects fault 1 |

### 4.13. Group 16 – G16: PUMP CONTROL

| Screen &<br>Default Value | Name /<br>Description                          | Range                  | Function                                                                                                    |                                                                                                    |  |
|---------------------------|------------------------------------------------|------------------------|----------------------------------------------------------------------------------------------------|----------------------------------------------------------------------------------------------------|--|
| 1 SET IT=LOW              | G16.1 /<br>Irrigation time<br>adjustment       | 0.0 to 60.0H,<br>LOW   | Sets the time for the system to be irrigating.<br>VS65 irrigation timer can be reset [G16.2] (back to 0Hrs.) by decreasing [G16.1] to the same<br>value than [G16.2]. |                                                                                                    |  |
| 2 I TIME=000Hrs           | G16.2 /<br>Irrigation time<br>display          | 0.0 to 60.0H,<br>LOW   | Displays the time the s<br><b>Note:</b> Read only scree                                                                                                    | ystem has been irrigating.<br>n.                                                                                                    |  |
|                           |                                                |                        | Selects the start mode                                                                                                    | of the system.                                                                                                    |  |
|                           |                                                |                        | OPTION                                                                                                    | FUNCTION                                                                                                    |  |
|                           |                                                |                        | 0                                                                                                    | <b>Display unit</b> : Enables the display unit for start stop control of the VS65. This is the only way in which the VS65 can be started or stopped.                                                                                                    |  |
| 3 START MODE = 0          | <b>G16.3</b> / Start mode selection            | 0-1                    |                                                                                                    | <b>Note:</b> only used for the low voltage trial.<br><b>Wire:</b> (Face Plate stop button is Reset only). Remaining digital inputs are preconfigured as follows:                                                                                                    |  |
|                           |                                                |                        | 1                                                                                                    | D INPUT 1 High Pressure switch connection (normally closed).<br>D INPUT 2 Low pressure switch connection (normally closed).<br>D INPUT 3 Flow switches connection (normally closed).<br>D INPUT 4 Deep well probe connection (normally closed).<br>D INPUT 5 is configured for remote two wire start/stop. This input<br>acts as a reset command on closing edge. |  |
|                           | 040.4 (11%)                                    |                        | This is the Correction to                                                                                                    |                                                                                                    |  |
| 4 HI PR DEL=00s           | G16.4 / High<br>pressure<br>timeout            | 0 to 60                | D INPUT 1.<br>Note: VS65 ramps dov                                                                                                    | before the VS65 trips once the high pressure switch connection opens the wn to stop.                                                                                                    |  |
| 5 L PR DEL=20s            | G16.5 / Low<br>pressure<br>timeout             | 0 to 3600s             | This is the time delay before the VS65 trips once the low pressure switch connection opens the D INPUT 2.<br>Note: VS65 ramps down to stop.                           |                                                                                                    |  |
| 6 L PR BYP=10s            | G16.6 / Low<br>pressure start<br>bypass time   | 1 to 1800s<br>(30 min) | Sets the start bypass time, during which the VS65 starter ignores the Low Pressure input on D INPUT 2.                                                                |                                                                                                    |  |
| 7 FLO BYP=10s             | <b>G16.7</b> / No<br>Flow Start<br>Bypass time | 0 to 1800s             | Sets the time period for which the flow switch input is ignored following a start command on D INPUT 3).                                                              |                                                                                                    |  |
| 8 FLO DEB=10s             | G16.8 / No<br>Flow Debounce<br>Delay           | 0 to 60s               | Sets the delay period before the starter responds to a no flow signal when in normal run operation. (D INPUT 3).<br>Note VS65 ramps down to stop.                     |                                                                                                    |  |
| 9 LO WTR DEL=10s          | G16.9 / Deep<br>Well Probe<br>Delay            | 0 to 60s               | Sets the delay period before the starter stops after receiving a valid deep well probe signal. (D<br>INPUT 4).<br>Note: VS65 freewheel stop ramps.                    |                                                                                                    |  |

# **5.MODBUS COMMUNICATION**

### 5.1. Modbus Protocol

This section explains how to control several VS65 soft starters by using the Modbus communication.

The Modbus Communication series aim is to introduce itself in to a compatible network with the Modbus communications protocol. This is achieved by the use of RS485 communications. The Series Communications Module enables the soft starter to be controlled and /or monitored as slave by a Modbus master from a remote location.

The RS485 network admits the connection of up to 240 equipments within the same network.

The VS65 soft starter operates as a peripherical slave when it is connected to a Modbus system. This means that the soft starter does not start the communication task. However, the master will be the one who starts the task.

Approximately all of the operating modes, parameters and soft starter characteristics are accessible through the communications series. For instance, master may give the start and stop orders, control the soft starter status, read the motor current consumption....Conclusively, operate with every single soft starter option.

The communication series module uses the standard RS485 for the physic level and the industrial Modbus communication for information exchange.

### 5.2. Modbus Series Communication Installation Ref: E0004 VS65 Series

The communication series module has been inserted in the lower part of the control board, over 2 female connectors with the following dimensions: 1x5 (lower connector) and 2x7 (upper connector).

**Note:** The series communication module needs an independent power supply, which has been provided by the J1B connector. The supply voltage must be 9Vef@50Hz.

### **5.3. Supported Modbus Function Codes**

The series communication protocol implemented in he Vs65 soft starter adheres itself completely to the standard industrial communication protocol Modbus from Modicon. Of al existing functions in Modbus protocol, the soft starter uses read-write functions. These functions are the following:

| FUNCTION | DESCRIPTION       | REGISTERS NUMBER |
|----------|-------------------|------------------|
| 3        | READING REGISTERS | 10*              |
| 16       | WRITING REGISTERS | 10*              |

This function implementation code in the soft starter allows the user to read up to 10 registers of the same Parameter Group within the same frame. In case access to consecutive memory registers is needed, belonging to different groups, they must be done by using as many frames as groups involved.

#### 5.3.1. Modbus Function Code nº3. Registers reading.

This function code enables the Modbus controller (master) t read the data content registers shown in the soft starter (slave). This function code allows only unicast addressing and it is not possible to either broadcast or groupcast addressing.

This function code implementation enables the reading of up to 5 soft starter registers within the same frame.

The following example frame shows how the master tries t read the content of 3 registers, which show the current consumption per phase. The information attached in the question frame is the following:

- Slave data access.
- Modbus function code (3 reading registers).
- Starting data address.
- Nº registers read.
- CRC- 16 code.

Soft starter (slave) response should contain the following fields:

- Slave data access.
- Modbus function code (3 reading registers).
- N<sup>o</sup> of bytes to be read.
- Nº bytes / 2 registers
- CRC- 16 code.

Each register is composed of 2 bytes ( $2 \times 8$  bits = 16 bits). This is the standard length for all of the soft starter registers.

#### Function Code nº3 operating example (Reading Registers).

In case reading the equipment current value is needed (nameplate) through communications. This data corresponds to parameter [G2.1]. The frame transmitted is shown below:

| Modbus<br>Address | Modbus<br>function code | Starting data<br>address<br>(40022) | Registers<br>number | CRC-16 |
|-------------------|-------------------------|-------------------------------------|---------------------|--------|
| OAH               | 03H                     | 00H 15H                             | 00H 01H             | 94 B5  |

Assuming the equipments current value is 110A. The Slave response would be:

| Modbus<br>Address | Modbus<br>function code | Bytes number | Data | CRC-16  |
|-------------------|-------------------------|--------------|------|---------|
| OAH               | 03H                     | 02H          | 6EH  | 9CH 69H |

### 5.3.2. Modbus Function Code nº 16.Writing Registers.

This function codes allows the Modbus controller (master) to write the data registers content given by the soft starter (slave); excepting "Only Read" registers. Notice that the register writing carried out by the master does not stop further modifications done by the slave.

The soft starter function code implementation enables the writing of up to 5 registers within the same frame.

The following example shows how to write the equipment current. The list below shows information which must be included:

- Slave data access.
- Modbus function code (16 writing registers).
- Starting data address.
- Nº of registers to write.
- Nº of bytes to write
- Register content to write
- CRC- 16 code.
- Slave response contents:
- Slave data address.
- Modbus function code (16 writing registers).
- Starting data address.
- N<sup>o</sup> of written registers.
- CRC-16 code.

#### Working Example function code nº 16 (Register writing).

Whenever the user wishes to write the equipment current (nameplate) through communications, value found in [G2] parameter group assigning a value of 100A. The frame to transmit should be:

| Modbus Slave<br>Address | Modbus<br>function<br>code | Initial Data<br>Address<br>(40022) | Number of<br>Registers | Number of<br>Bytes | Value<br>(= 100) | CRC-16  |
|-------------------------|----------------------------|------------------------------------|------------------------|--------------------|------------------|---------|
| 0AH                     | 10H                        | 00H 15H                            | 00H 01H                | 02H                | 00H 64H          | D6H 4EH |

The slave response will be:

| Modbus Slave<br>Address | Modbus<br>function code | Initial Data<br>Address<br>(40022) | Number of<br>Registers | CRC-16  |
|-------------------------|-------------------------|------------------------------------|------------------------|---------|
| 0AH                     | 10H                     | 00H 15H                            | 00H 01H                | 11H 76H |

### 5.4. Remote Control Functions

#### HOST START CONTROL

| Screen         | -            |
|----------------|--------------|
| Range          | 0 - 1        |
| Modbus address | <b>40198</b> |
| Modbus range   | 0 to 1       |
| Read / Write   | YES          |

Description It allows giving the start command to the equipment through communications network.

#### HOST STOP CONTROL

| Screen         | -            |
|----------------|--------------|
| Range          | 0 – 1        |
| Modbus address | <b>40199</b> |
| Modbus range   | 0 to 1       |
| Read / Write   | YES          |

Description It allows giving the stop command to the equipment through communications network.

#### HOST RESET CONTROL

| Screen         | -            |
|----------------|--------------|
| Range          | 0 – 1        |
| Modbus address | <b>40200</b> |
| Modbus range   | 0 to 1       |
| Read / Write   | YES          |

Description It allows giving the reset command to the equipment through communications network.

### 5.5. Summary of Modbus Addresses

#### 5.5.1. Modbus Register 'GENERAL STATUS'

This register supplies information about the general status of the soft starter, as the following table shows:

| Modbus<br>Address | Bit | Description  | Meaning on '0'  | Meaning on '1'  |
|-------------------|-----|--------------|-----------------|-----------------|
|                   | 1   | STOPPED      | SS running      | SS stopped      |
|                   | 2   | ACCELERATING | No acceleration | SS accelerating |
| 40201             | 3   | RUNNING      | SS stopped      | SS running      |
|                   | 4   | DECELERATING | No decelerating | SS decelerating |
|                   | 5   | FAULT        | No Fault        | Fault           |

| Parameter           | Screen             | Description                    | Address | Range         | Modbus Range |
|---------------------|--------------------|--------------------------------|---------|---------------|--------------|
| G0.1 L1             | 800A 800A 800A     | Phase Current L1               | 40185   | 0-9999        | -            |
| G0.1 L2             | 800A 800A 800A     | Phase Current L2               | 40186   | 0-9999        | -            |
| G0.1 L3             | 800A 800A 800A     | Phase Current L3               | 40187   | 0-9999        | -            |
| G0.2V12             | 6000V 6000V 6000V  | Line Voltage L12               | 40188   | 0-999         | -            |
| G0.2V23             | 6000V 6000V 6000V  | Line Voltage L23               | 40189   | 0-999         | -            |
| G0.2V13             | 6000V 6000V 6000V  | Line Voltage L13               | 40190   | 0-999         | -            |
| G0.3 <sup>[*]</sup> | 50Hz               | Line Frequency                 | 40191   | 0-99          | -            |
| G0.3 <sup>[*]</sup> | Cos=0.85           | Cos fi                         | 40192   | 0-1           | -            |
| G0.4 <sup>[*]</sup> | Pr=99%             | Motor Torque                   | 40193   | 0-100         | -            |
| G0.4 <sup>[*]</sup> | 450kW              | Motor Power                    | 40194   | 0-999         | -            |
| G0.5                | RELE= 0 0 0        | Relay Status                   | 40195   | No            | -            |
| G.06                | EDG=00000F         | Digital Input Status           | 40196   | No            | -            |
|                     |                    |                                |         | 0-100%        |              |
| G.07                | ESTADO SOB=0%      | Motor Overload                 | 40197   | 100% Overload | -            |
|                     |                    |                                |         | Condition     |              |
|                     |                    |                                |         | 0-10V         |              |
| G.08                | EA1=0.00mA = 0%    | Analogue Input 1 Status        |         | 4-20mA        | -            |
|                     |                    |                                |         | 0-20mA        |              |
|                     |                    |                                |         | 0-10V         |              |
| G.09                | EA2=0.00mA = 0%    | Analogue Input 2 Status        | V ó mA  | 4-20mA        | -            |
|                     |                    |                                |         | 0-20mA        |              |
| G.10                | SA1=0.00mA = 0%    | Analogue Output 1 Status       |         | 0-20mA        |              |
| 0.10                | 5A 1-0.00111A - 0% | Analogue Oulput I Status       |         | 4-20mA        | -            |
| G.11                | S/W 2.1 H/W 0.2    | Hardware and Software Revision | -       | -             | -            |

### 5.5.2. General Information Screens

[\*] These data are visible when the equipment is in RUN and the motor is moving.

### 5.5.3. Programming Parameters

G3.10

G3.11

G3.12

G3.13

10 UNDER V=-

DELAY

UNDERVOLTAGE

12 OVERVOLT=-

13 O/V DELAY=5s

Under Voltage

Over voltage

Under voltage Delay

Over voltage Delay

| Parameter | Screen            | Description                               | Address | Range                                | Modbus Range |
|-----------|-------------------|-------------------------------------------|---------|--------------------------------------|--------------|
| G1.1      | 1 LOCK PARAM=NO   | Soft starter parameters lock              |         | Yes<br>No                            | -            |
| G1.2      | 2 PASSWORD= 0     | Programming Password mode                 | -       | OFF,<br>0000 to 9999                 | -            |
| G1.2b     | 3 WRONG P/W=XXXX  | Password Recovery                         | -       | 0000 a 9999                          | -            |
| G1.6      | 6 COMMISSION=YES  | Commissioning                             | 40019   | Yes<br>No                            | 0-1          |
| G2.1      | 1 I STARTER =xxxA | Soft starters Rated Current               | 40022   | 7A<br>17A<br>30A<br>45A<br><br>1600A | 1-1600       |
| G2.2      | 2   MOTOR=XXX[*]A | Motor Plate Current                       | 40023   | 1 to 1600                            | 1-1600       |
| G2.3      | 3 V MOTOR=2       | Input Line Voltage                        | 40024   | 1 to 4                               | 1-4          |
| G2.4      | 4 P MOTOR =450kW  | Motor Power Plate                         | 40025   | 4 to 999kW                           | 40-9990      |
| G2.5      | 5. COS PHI M =85% | Motor Phi Cosine                          | 40026   | 40 to 99%                            | 40-99        |
| G2.6      | 6 FREQ= 50Hz      | Supply Frequency                          | 40027   | 50Hz<br>50/60Hz                      | 0-1          |
| G3.1      | 1 PHASE SEQUEN=2  | Phase Sequence at the Soft starters Input | 40029   | 1 to 3                               | 1-3          |
| G3.2      | 2 OV LOAD=InA     | Motor Overload Current                    | 40030   | (0.6 to 1.5) In of<br>the VS65       | 120-300      |
| G3.3      | 3 OV/LOAD T=5     | Overload Curve                            | 40031   | 1 to 10                              | 1-10         |
| G3.4      | 4 OVL FAC=100%    | Starting Overload Factor                  | 40032   | 100 to 500%                          | 100-500      |
| G3.6      | 6 UNLOAD=0.0A     | Underload Current                         | 40034   | (0 to 0.9)·In of VS65                | 0-180        |
| G3.7      | 7 UNLOAD T=OFF    | Underload Delay                           | 40035   | 0 to 99s, OFF                        | 0-100        |
| G3.8      | 8 SHEARPIN=OFF    | Shearpin Current                          | 40036   | (0.6 to 1.2) In of the VS65, OFF     | 120-240      |
| G3.9      | 9 ASYM I ENB=Y    | Asymmetrical Protection                   | 40037   | Y<br>N                               | 0-1          |

Ε

-

0-11

0-11

Ν

0 to 10s, OFF

0 to 10s, OFF

40038

40039

40040

40041

| Parameter      |                                    | Description                                          | Address | Range                 | Modbus Range |
|----------------|------------------------------------|------------------------------------------------------|---------|-----------------------|--------------|
| G3.14          | 14 START LIMIT=3                   | Maximum Number of Starts                             | 40042   | 1 to 10               | 1-10         |
| G3.15          | 15 STR/INT=15Min                   | Start interval                                       | 40043   | 0 to 60Min, OFF       | 1-61         |
| G4.1           | 1 STR DELAY=0s                     | Starting Delay                                       | 40045   | 0 to 600s             | 0-600        |
| G4.2           | 2 PULS TORQ =50%                   | Torque Pulse                                         | 40046   | 50 to 100%            | 50-100       |
| G4.3           | 3 PULS TQ T=OFF                    | Torque Pulse Time                                    | 40047   | OFF,<br>0.1 to 0.9s   | 0-9          |
| G4.4           | INIT TORQ=35%                      | Initial Torque                                       | 40048   | 30 to 99%             | 35-99        |
| G4.5           | 5 INIT TQ T=1s                     | Initial Torque Time                                  | 40049   | 0 to 10s              | 0-10         |
| G4.6           | 6 ACEL TIME=6s                     | Acceleration Time                                    | 40050   | 0 to 180s             | 1-180        |
| 54.7           | 7 I LIMIT=1400A                    | Current Limit                                        | 40051   | (1.5 to 5) In of VS65 | 300-1000     |
|                |                                    |                                                      |         | Y                     |              |
| 5.1            | 1 FREWEL STP=Y                     | Freewheel Stop                                       | 40053   | Ν                     | 0-1          |
| 65.2           | 2 DECL TIME=12s                    | Deceleration Time                                    | 40054   | 1 to 180s             | 1-180        |
| 5.3            | 3 DEC MD SEL=1                     | Motor Deceleration Algorithm                         | 40055   | 1 to 2                | 1-2          |
| 65.4           | 4 HAMR FACT=75%                    | Hammer Factor                                        | 40056   | 1 to 99%              | -            |
| 65.5           | 5 MINI TORQ=1%                     | Minimum Torque                                       | 40057   | 1 to 60%              | -            |
| i6.1           | 1 OPER MODE=1                      | Control Mode Source                                  | 40059   | 0 to 5                | 0-5          |
| 6.2            | 2 LOCAL RESET=Y                    | Local Reset Control                                  | 40060   | Y<br>N                | 0-1          |
| 6.3            | 3 DINPUT1 SEL=4                    | Multifunction 1 input                                | 40061   | 0 to 10               | 0-10         |
| 6.4            | 4 DINPUT2 SEL=0                    | Multifunction 2 input                                | 40062   | 0 to 10               | 0-10         |
| i6.5           | 5 DINPUT3 SEL=0                    | Multifunction 3 input                                | 40063   | 0 to 10               | 0-10         |
| 6.6            | 6 DINPUT4 SEL=0                    | Multifunction 4 input                                | 40064   | 0 to 10               | 0-10         |
| 6.7            | 7 DINPUT5 SEL=0                    | Multifunction 5 input                                | 40065   | 0 to 10               | 0-10         |
| 6.8            | 8 ANI1 FORMAT =1                   | Analogue Input 1 Format                              | 40065   | 0 to 2                | 0-2          |
| i6.9           | 9 AI1 RANGE 0_10                   | Analogue Input 1 Range                               | 40060   | 0_0 to 0_999          | 0-2          |
| 0.3            | J ATT NANGE U_ IV                  | Analogue Input i Nalige                              | 40007   | OFF,                  | 0-333        |
| 6.10           | 10 AI1 UNITS=OFF                   | Analogue Input 1 Units                               | 40068   | Bar                   | 0-3          |
|                |                                    |                                                      | 10000   | °C                    | 00           |
|                |                                    |                                                      |         | Mtr                   |              |
| 36.11          | 11 ANI2 FORMAT =1                  | Analogue Input 2 Format                              | 40069   | 0 to 2                | 0-2          |
| 6.12           | 12 AI2 RANGE 0_10                  | Analogue Input 2 Range                               | 40070   | 0_0 to 0_999          | 0-999        |
|                |                                    |                                                      |         | OFF,                  |              |
| 6.13           | 13 AI2 UNITS=OFF                   | Analogue Input 2 Units                               | 40071   | Bar                   | 0-3          |
| -              |                                    | <b>v</b> ,                                           |         | °C                    |              |
| 7 1            |                                    | Polou 1 control Course Colection                     | 10070   | Mtr<br>0 to 21        | 0.04         |
| 57.1<br>       | 1 REL1 SEL ON=14                   | Relay 1 control Source Selection                     | 40073   | 0 to 21               | 0-21         |
| 67.2           | 2 REL2 SEL ON=15                   | Relay 2 control Source Selection                     | 40074   | 0 to 21               | 0-21         |
| 57.3           | 3 REL3 SEL ON=9                    | Relay 3 control Source Selection                     | 40075   | 0 to 21               | 0-21         |
| 67.4           | 4 ANALOG1 SEL=0                    | Analogue Output 1 Source Selection                   | 40076   | 0 to 7                | 0-7          |
| 57.5           | 5 AO1 FORMAT=0                     | Analogue Output 1 Format                             | 40077   | 0 to 1                | 0-1          |
| 7.6            | 6 AO1 LOW=0%                       | Analogue Output 1 Low Set point                      | 40078   | 0 to 500%             | 0-100        |
| 67.7           | 7 AO1 HIGH=100%                    | Analogue Output 1 High Set point                     | 40079   | 0 to 500%             | 100-500      |
| 68.1           | 1 DUALSETING=N                     | Dual Setting                                         | 40081   | Y<br>N                | 0-1          |
| 68.2           | 2 PLS TORQ2=50%                    | Dual setting Torque Pulse                            | 40082   | 50 to 100%            | 50-100       |
| G8.3           | 3 PLS TQ T2=OFF                    | Dual Setting Pulse Time                              | 40083   | OFF,<br>0.1 to 0.9s   | 0-9          |
| G8.4           | 4 INIT TRQ2 =30%                   | Dual Setting Initial Torque                          | 40084   | 30 to 99%             | 30-99        |
| G8.5           | 5 T PAR INI2=1s                    | Dual Setting Torque Time                             | 40085   | 0 to 10s              | 0-10         |
| 6.6            | 6 ACC TIME2=12s                    | Dual Setting Acceleration Time                       | 40086   | 0 to 180s             | 1-180        |
| 68.7           | 7 LTE INT2=2800A                   | Dual Setting Current Limit                           | 40087   | (1.5 a 5)·In del VS65 | 300-1000     |
| 68.8           | 8 FREWEL STP2=N                    | Dual Setting Freewheel Stop                          | 40088   | SI<br>NO              | 0-1          |
| 68.9           | 9 DEC TIME2=12s                    | Dual Setting Deceleration Time                       | 40089   | 0 to 180s             | 1-180        |
|                |                                    |                                                      |         |                       |              |
| 58.10          | 10 DEC MD SEL2= 1                  | Dual Setting Deceleration Mode Selection             | 40090   | 1 to 2                | 300-1000     |
| <u>8.11</u>    | 11 HAMR FAC2=75%                   | Dual Setting Hammer Factor                           | 40091   | 1 to 99%              | -            |
| 68.12          | 12 MINI TRQ2=1%                    | Dual Setting Minimum Torque                          | 40092   | 1 to 99%              | -            |
| 68.13          | 13 PHASE SEQ2=2                    | Dual Setting in phase sequence soft starter<br>input | 40093   | 1 to 3                | 1-3          |
|                |                                    | Dual Setting Overload Motor Current                  | 40094   | (0.6 to 1.5) InVS65   | 120-300      |
| 8.14           | 14 OV LOAD2=InA                    | Dual Setting Overload wotor Current                  | 40034   |                       | 120 000      |
| G8.14<br>G8.15 | 14 OV LOAD2=InA<br>15 OV/LOAD T2=5 | Dual Setting Overload Motor Current                  | 40094   | 1 to 10               | 1-10         |

| Parameter | Screen             | Description                                 | Address | Range                               | Modbus Range |
|-----------|--------------------|---------------------------------------------|---------|-------------------------------------|--------------|
| G8.17     | 17 MTR PTC2=N      | Dual Setting Motor PTC Option               | 40097   | YES<br>NO                           | 0-1          |
| G8.18     | 18 UNLOAD2=0.0A    | Dual Setting Underload Setting              | 40098   | (0 to 0.9) In VS65                  | 0-180        |
| 58.19     | 19 UNLOAD T2=OFF   | Dual Setting of Underload Delay             | 40099   | 0 to 99s, OFF                       | 0-100        |
| G8.20     | 20 SHEARP2=OFF     | Dual Setting Shearpin Current               | 40100   | 0.6 to 1.2) In VS65,<br>OFF         | 120-241      |
| G8.21     | 21 ASYM I ENB2=N   | Dual Setting Asymmetrical Current           | 40101   | YES<br>NO                           | 0-1          |
| 68.22     | 22 I MOTR2=30      | Dual Setting Motor Rated Current            | 40102   | 1 to 1200A                          | 1-1200       |
| 68.23     | 23 V MTR2=2        | Dual Setting Motor Rated Voltage            | 40103   | 1 to 4                              | 1-4          |
| 68.24     | 24 P MTR 2 =xxxkW  | Dual Setting Motor Rated Power              | 40104   | 4 to 999kW                          | 40-9990      |
| 8.25      | 25 COS PHI 2 =85%  | Dual Setting Motor Power Factor             | 40105   | 40 to 99%                           | 40-99        |
| 68.26     | 26 FREQ 2= 50/60Hz | Dual Setting Supply Frequency               | 40106   | 50Hz<br>50/60Hz                     | 0-1          |
| 610.1     | 1 NO FAULT         | Register 1 Fault History                    | 40124   |                                     | -            |
| i10.2     | 2 NO FAULT         | Register 2 Fault History                    | 40125   |                                     | -            |
| i10.3     | 3 NO FAULT         | Register 3 Fault History                    | 40126   |                                     | -            |
| i10.4     | 4 NO FAULT         | Register 4 Fault History                    | 40127   |                                     | -            |
| i10.5     | 5 NO FAULT         | Register 5 Fault History                    | 40128   |                                     | -            |
| 10.6      | 6 DELET FAULTS=N   | Delete Fault History                        | 40129   | YES<br>NO                           | 0-1          |
| 11.1      | 1 STARTS1 00000    | Total Number of Starts 10k                  | 40131   | 09999                               | -            |
| 11.1      | 1 STARTS1 00000    | Total Number of Starts                      | 40132   | 09999                               | -            |
| 11.2      | 2 STARTS2 00000    | Partial Number of Starts 10k                | 40133   | 09999                               | -            |
| 11.2      | 2 STARTS2 00000    | Partial Number of Starts                    | 40134   | 09999                               | -            |
| i11.3     | 3 DEL STARTS2=NO   | Delete Number of Starts                     | 40135   | YES<br>NO                           | 0-1          |
| i11.4     | 4 H1 =00000h:00m   | Total Number of Hours 10k                   | 40136   | 09999                               | -            |
| 11.4      | 4 H1 =00000h:00m   | Total Number of Hours                       | 40137   | 09999                               | -            |
| 11.5      | 5 H2= 00000h:00m   | Working Hours Counter 2 10k                 | 40141   | 09999                               | -            |
| i11.5     | 5 H2= 00000h:00m   | Working Hours Counter 2                     | 40142   | 09999                               | -            |
| 611.6     | 6 DEL HOURS2=NO    | Delete Hours Counter 2                      | 40144   | YES<br>NO                           | 0-1          |
| 611.7     | 7 TOTAL FLT=00     | Total Faults Counter                        | 40145   | 09999                               | -            |
| 611.8     | 8 FAULT 2=0        | Total Faults Counter 2                      | 40146   | 09999                               | -            |
| 611.9     | 9 DEL FAULT2=NO    | Delete Fault Counter 2                      | 40147   | YES<br>NO                           | 0-1          |
| 611.10    | 10 KWH=000000      | Total KWH consumption                       | 40148   | 09999                               | -            |
| 511.11    | 10 KWH=000000      | Total KWH consumption 10k                   | 40149   | 09999                               | -            |
| 614.1     | 1 COM TIME O=OFF   | Serial Communication Time Out               | 40164   | OFF,<br>1 to 25s                    | 0-25         |
| 614.2     | 2 DIR COMMS=10     | Modbus communication address Modbus         | 40165   | 1 to 240                            | 1-240        |
| 614.3     | 3 BAUDIOS=9600     | Default communication speed                 | 40167   | OFF<br>1200<br>2400<br>4800<br>9600 | -0-4         |
| 614.4     | 4 EVEN PARITY=N    | Modbus Communication Parity                 | 40167   | YES                                 | 0-1          |
| 615.1     | 1 AUTO RESET=NO    | Automatic Reset                             | 40169   | NO<br>YES                           | 0-1          |
| 15.2      | 2 ATTEMP NUMBR=5   | Number of Auto Reset Trials before Tripping | 40170   | <u>NO</u><br>1 to 5                 | 1-5          |
| 15.2      | 3 R STR DEL=5s     | Delay before Reset                          | 40170   | 5 to 120s                           | 5-120        |
| i15.4     | 4 RS COUNT=15Min   | Delay Time after Attempt before Reset       | 40171   | 1 to 60Min                          | 1-60         |
| i15.5     | 5 F1 AUTO RST=0    | Auto Reset Fault 1 Configuration            | 40172   | 0 to 20                             | 0-20         |
| 15.6      | 6 F2 AUTO RST=0    | Auto Reset Fault 2 Configuration            | 40173   | 0 to 20                             | 0-20         |
| 15.7      | 7 F3 AUTO RST=0    | Auto Reset Fault 3 Configuration            | 40175   | 0 to 20                             | 0-20         |
| 15.8      | 8 F4 AUTO RST=0    | Auto Reset Fault 4 Configuration            | 40176   | 0 to 20                             | 0-20         |
| 16.1      | 1 SET IT=INF       | Irrigation Time Setting                     | 40212   | 0.0 to 60.0Hrs, INF                 | 0-601        |
| 16.2      | 2 I TIME=000Hrs    | Irrigation Time Display                     | 40213   | 0.0 to 60.0Hrs, INF                 | 0            |
| 616.3     | 3 START MODE = 0   | Start Mode Selection                        | 40214   | 0 - 1                               | 0-1          |
| 16.4      | 4 HI PR DEL=0s     | High Pressure Time Out                      | 40215   | 0 to 60s                            | 0-60         |
| 16.5      | 5 L PR DEL=20s     | Low Pressure Time Out                       | 40216   | 0 to 3600s                          | 0-3600       |
| 616.6     | 6 L PR BYP=10s     | Low Pressure Bypass Time                    | 40217   | 1 to 1800s (30min)                  | 1-1800       |
| 616.7     | 7 FLO BYP=10s      | No flow Start Bypass Time                   | 40218   | 0 to 1800s                          | 0-1800       |
| 616.8     | 8 FLO DEB=10s      | No Flow Debounce Delay                      | 40219   | 0 to 60s                            | 0-60         |
|           |                    | · · · · · · · · · · · · · · · · · · ·       |         |                                     | •            |

# 6.FAULT MESSAGES. DESCRIPTION AND ACTIONS

#### FAULT TRIPS

When a fault occurs, the VS65 will stop the motor and will display the fault that caused the trip. The red LED and fault message will remain until the fault has been removed and the soft starter is reset.

| Fault<br>Description<br>Possible Cause<br>Action | F0 NO FAULTS<br>No fault detected.<br>Normal operation.<br>None required.                                                                                                    |
|--------------------------------------------------|----------------------------------------------------------------------------------------------------|
| Fault<br>Description<br>Possible Cause<br>Action | F1 PHA MISINGSupply phase loss.Loss of phase, fuse failure, cable fault, motor winding fault.Check supply, all cables including thyristors, and motor.Ifpersists, call Power Electronics or an authorised distributor.                                                                                                    |
| Fault<br>Description<br>Possible Cause<br>Action | <b>F2 WRONG PH / SQ</b><br>Incorrect input supply phase sequence.<br>The mains phase sequence doesn't correspond to G3.1 (1 PHASE SEQUEN=2)<br>Swap two input phase over or change G3.1 Phase Sequence to suit supply<br>phase sequence.                                                                                                    |
| Fault<br>Description<br>Possible Cause<br>Action | <b>F3 ASYM CURR</b><br>Phase current imbalance.<br>There is a current imbalance higher than 40%.<br>Check the motor; check the load and the coupling between both. Check input<br>power supply is always balanced. Check thyristors. If the problem persists, call<br>Power Electronics or an authorised distributor.                                                     |
| Fault<br>Description<br>Possible Cause           | <b>F4 OVERLOAD.</b><br>Calculated motor overload has reached an unacceptable level.<br>Motor overload. If the trip is produced during start, it could be a mechanical<br>problem. If it occurs when the motor is running at nominal speed, probable<br>causes could be a wrong setting at G.3.2. screen or a change of the load<br>conditions.<br>Wrong nameplate values. |
| Action                                           | Check that current from the G3.2 screen is the same as the motor. Check working conditions and connections of motor. Check load. Check nameplates.                                                                                                    |
| Fault<br>Description<br>Possible Cause           | <b>F5</b> UNDERLOAD.<br>Motor under load.<br>Motor current draw is lower than that set in G3.6 screen. Soft starter has been<br>working during for longer than the one set in G3.7 screen.<br>Motor working with no load.<br>Wrong setting of under load conditions.                                                                                                    |
| Action                                           | Check that mechanical parts coupled to the motor are ok and that the motor is<br>not working unloaded. In case of pump application, check there is no air inside<br>the pipe network and that the pump suction is not obstructed. Wrong adjustment,<br>set again under load settings G3.6 and G3.7.                                                                       |

| Fault<br>Description<br>Sense level<br>Possible Cause<br>Action | <ul> <li>F6 PEAK CURR</li> <li>VS65 peak current output exceeded. The current is higher than six times nominal.</li> <li>(6xln). VS65 Rated Current.</li> <li>Rotor locked. Short circuit in output circuit. VS65 current transformers failure.</li> <li>Torque pulse setting too high.</li> <li>Check cables and motor. Reduce Torque pulse setting.</li> <li>If the problem persists, call Power Electronics or an authorised distributor.</li> </ul>                                                                                                    |
|-----------------------------------------------------------------|----------------------------------------------------------------------------------------------------|
| Fault<br>Description<br>Sense level<br>Possible Cause<br>Action | <ul> <li>F7 STARTER OT</li> <li>Heat sink too hot (&gt;85°C).</li> <li>(&gt; 85°C).</li> <li>Insufficient cooling.</li> <li>Fan failure.</li> <li>Ambient temperature too high (&gt;45°C).</li> <li>The actual current is higher than the nominal.</li> <li>Check fans and cooling paths. Check the ambient temperature during normal operation doesn't exceed 45°C or 50°C with re-rating. Check that correct re-rating has been applied if higher than 45°C. Check that actual motor current is the same or smaller than the VS65 nominal current.</li> </ul> |
| Fault<br>Description                                            | F8 MOTOR PTC .<br>Not used for this soft starter.                                                                                                    |
| Fault<br>Description<br>Sense level<br>Possible Cause<br>Action | <ul> <li>F9 SHEARPIN</li> <li>Shearpin current trip.</li> <li>G3.8 Shearpin Current.</li> <li>The motor has drawn a higher current than Shearpin protection setting at G3.8.</li> <li>Rotor locked due to a mechanical obstruction.</li> <li>Check if it's possible that motor reaches the Shearpin current under normal operation, and if so, increase the value of that protection. Check motor, cables and load and the reason of the over current.</li> </ul>                                                                                               |
| Fault<br>Description<br>Sense level<br>Possible Cause<br>Action | <b>F10 OVER VOLT</b><br>High supply voltage for too long period.<br>The combination of parameters G3.12 OVERVOLTAGE and G3.13<br>OVERVOLTAGE DELAY.<br>Fluctuating power supply, wrong settings; the input voltage of each phase in<br>parameter G3.12; and the time set in G3.13.<br>Check supply voltage and set G3.12 and G3.13. Check supply.                                                                                                    |
| Fault<br>Description<br>Sense level<br>Possible Cause<br>Action | <ul> <li>F11 UNDER VOLT</li> <li>Low voltage supply for too long period.</li> <li>The combination of parameters G3.10 UNDERVOLTAGE and G3.11</li> <li>UNDERVOLTAGE DELAY.</li> <li>Impedance of input power supply is too high. Excess current draw, weak supply.</li> <li>Check the input voltage of each phase is higher than G3.10 parameter and during the time set in G3.11 parameter.</li> <li>Check supply, check values at G3.10 and G3.11. Check supply.</li> </ul>                                                                                    |

| Fault<br>Description<br>Sense level<br>Possible Cause | <b>F12 EXCESIV STR</b><br>Maximum number of starts exceeded.<br>Maximum number of starts set at G3.14 START LIMIT during time period set at G3.15 SRT/INT.<br>Excessive number of starts/stop during the normal operation. Rotor locked or                                                                                     |
|-------------------------------------------------------|----------------------------------------------------------------------------------------------------|
| Action                                                | motor overloaded during the start so the ramp up couldn't be completed.<br>Check motor and load conditions. Check values of parameters G3.14, G3.15 are<br>coherent with the application.                                                                                                    |
| Fault<br>Description<br>Possible Cause<br>Action      | <b>F13 MEMORY FLT</b><br>Fault reading SRAM.<br>Writing error, faulty memory.<br>Attempt to reinitialise the VS65 (1.5 INITIALISE).                                                                                                    |
| Fault                                                 | F14 SCR1 FAULT<br>F15 SCR2 FAULT<br>F16 SCR3 FAULT<br>F17 SCR_S FLT                                                                                                    |
| Description                                           | F14 Thyristor Fault L1, disconnected motor at L1.<br>F15 Thyristor Fault L2, disconnected motor at L2.<br>F16 Thyristor Fault L3, disconnected motor at L3.<br>F17 Thyristors Fault, disconnected motor.                                                                                                    |
| Possible Cause                                        | Thyristor fault, motor disconnected, excessive number of starts, excessive temperature, over voltage.                                                                                                    |
| Action                                                | Check motor, cables and fans. Check thyristors and excessive environmental temperature.<br>Check input supply voltage.<br>If the problem persists, call Power Electronics or an authorised distributor.                                                                                                    |
| NOTE:                                                 | This fault can only be reset via the display unit.                                                                                                    |
| Fault<br>Description                                  | F18 EXCES T LS<br>Not used with this soft starter.                                                                                                    |
| Fault<br>Description<br>Possible Cause                | <ul> <li>F19 LS DISABLE</li> <li>Slow Speed not allowed.</li> <li>Slow Speed mode is blocked if one of these 2 options are selected: <ul> <li>No phase sequence (G3.1 Phase Sequence) at the input. You need to select L1 L2 L3 or L2 L1 L3 sequence.</li> <li>DC Brake stop selected (G13.1 DC Brake).</li> </ul> </li> </ul> |
| Action                                                | Set phase sequence at the input. Make sure no DC Brake is selected.                                                                                                    |
| Fault<br>Description<br>Possible Cause                | <b>F20 COMS T/OUT</b><br>Serial communication Time Out exceeded.<br>No communication from the Master for the time specified at G14.1 CommTime<br>Out.<br>RS232/RS485 communication link fault.                                                                                                    |
| Action                                                | Check if the Master is trying to communicate to slave at a rate higher than specified at G14.1 COM TIME O. Check the RS232/RS485 wiring. Check communication parameters.                                                                                                    |
| Fault<br>Description<br>Possible Cause<br>Action      | <b>F21 EXTRN TRIP</b><br>An external fault has occurred through a digital input.<br>There is a digital input activated and set as external fault.<br>Check configuration of digital inputs. Check the status of the digital inputs for correctness.                                                                            |

| Fault<br>Description<br>Possible Cause<br>Action | <b>F22 CUR FLT</b><br>Large current unbalance is occurring among phases.<br>Large current unbalance occurs due to a sudden voltage drop in any of the VS65 input phases. Possible disconnection of one phase.<br>Check input power wiring. Check motor connection. Check supply voltage is correct.                                                                                                    |
|--------------------------------------------------|----------------------------------------------------------------------------------------------------|
| Fault<br>Description<br>Possible Cause<br>Action | <b>F23 CUR FLT 2</b><br>Large current unbalance is occurring among phases.<br>Large current unbalance occurs due to a sudden voltage rise in any of the VS65 input phases.<br>Check input power wiring. Check supply voltage is correct.                                                                                                    |
| Fault<br>Description<br>Possible Cause<br>Action | <ul><li>F24 HIGH PRESSURE</li><li>High pressure time protection.</li><li>The VS65 is running and the pressure switch opens for longer than the time entered in screen G16.4. Overpressure.</li><li>Check hydraulic installation. Check pressure switch. Check proper wiring from pressure switch to VS65 digital input 1. The VS65 will require resetting on the display or via D INPUT 5 if configured for 2 wire start/stop. Check parameter setting is done according to application requirements.</li></ul>                                                                                                |
| Fault<br>Description<br>Possible Cause<br>Action | <b>F25 LOW PRESSURE</b><br>Low pressure protection.<br>The VS65 is running and the pressure switch opens for longer than the time<br>entered in screen G16.5.<br>Check hydraulic installation (broken pipes). Check pump has got water. Check<br>pressure switch. Check proper wiring from pressure switch to VS65 digital input 2.<br>The VS65 will require resetting on the display or via D INPUT 5 if configured for 2<br>wire start/stop. Check parameter setting is done according to application<br>requirements.                                                                                       |
| Fault<br>Description<br>Possible Cause<br>Action | <ul> <li>F26 FLOW SWITCH</li> <li>No flow protection.</li> <li>The flow switch is ignored for the time set in screen G16.7 on receipt of a valid start signal. After this time the VS65 will trip if no flow is indicated for longer than the time set in screen G16.8. No water in the pump.</li> <li>Check proper pump water supply. Check flow switch. Check proper wiring form flow switch to VS65 digital input 3. The VS65 will require resetting on the display or via D INPUT 5 if configured for 2 wire start/stop. Check parameter setting is done according to application requirements.</li> </ul> |
| Fault<br>Description<br>Possible Cause<br>Action | <b>F27 DEEP WELL PROBE</b><br>Low level protection<br>The well probe controller (or other level controller) detects a lack of water. The<br>tank or pump has no water.<br>Check water level. Check hydraulic installation. Check level switch. Check proper<br>wiring from deep well probe flow controller to VS65 digital input 4. The VS65 will<br>not reset unless the low water fault has been cleared (D INPUT 4 closed). Check<br>parameter setting is done according to application requirements.                                                                                                    |

# **7.TYPICAL CONFIGURATION**

## 7.1. Start

|                 | CURRENT        |            | RAMP AND   |          | CONSTANT<br>ACCELERA   | TORQUE<br>PULSE            |
|-----------------|----------------|------------|------------|----------|------------------------|----------------------------|
| SCREENS         | LIMIT<br>START | Light      | Medium     | Heavy    | TION<br>START<br>(DTC) | START<br>(LOCKED<br>ROTOR) |
| G4 1 STR DELAY= | 0s             | 0s         | 0s         | 0s       | 0s                     | 0s                         |
| 2 PULS TORQ =   | 35-40%         | 35%        | 40%        | 50%      | 40- 45%                | 70 - 80 %                  |
| 3 PULS TQ T =   | OFF            | OFF        | OFF        | OFF      | OFF                    | 0,2-0,5                    |
| 4 INIT TORQ =   | 35-40%         | 35%        | 40%        | 50-60%   | 40- 45%                | 50 - 70 %                  |
| 5 INIT TQ T =   | 0 s            | 0          | 0          | 1        | 1s-2s                  | 0-10                       |
| 6 ACEL TIME =   | 1s             | 4 – 6s     | 4 – 6s     | 6 – 8s   | 10s-30s                | 1-180                      |
| 7 I LIMIT =     | 3.5 -4 x In    | 3 – 3.5 In | 3.5 – 4 In | 4 – 5 ln | 2,5 – 3 ln             | 3,5 x In                   |

### 7.2. Stop

| SCREENS            | DEFAULT<br>PARAMETERS | SPIN STOP | VOLTAGE RAMP<br>STOP |
|--------------------|-----------------------|-----------|----------------------|
| G5. 1 FREWEL STP = | Y                     | YES       | NO                   |
| 2 DECL TIME =      | 12s                   | -         | f (load)             |
| 3 DEC MD SEL =     | 1*                    | -         | 1                    |
| 4 HAMR FACT =      | 75%                   | -         | -                    |
| 5 MINI TORQ=       | 1%                    | -         | -                    |

Ε

Ν

G

L

S

Η

## **8.CONFIGURATION REGISTER**

**DIGITAL SOFT STARTER:** 

SERIAL Nº: APPLICATION : <u>SERIE</u> DATE: CUSTOMER : VS65 MODEL:

| G1 MENU OPTIONS         1 LOCK PARAM=       Yes/No       NO         2 PASSWORD=       0000-9999       0         3 WRONG P/W=       0000-9999       XXXX         4 LANGUE=       Span, Eng., D       ENGLISH         5 INITIALISE=       Yes/No       NO         6 COMMISSION=       Yes/No       YES         7 MOTOR=       1 - 1600      A*         1 ISTARTER=       9 - 1600      A*         2 I MOTOR=       1 - 1600      A*         2 I MOTOR=       1 - 1600      A*         2 I MOTOR=       4 - 999      KW         5 COS PHI M=       40 - 99%       85%         6 FREQ=       50/60       50Hz         7 MOTOR=       0,5-1,5 lvsss       1 x1         2 OV LOAD       0,5-1,5 lvsss       1 x1         3 OV/LOAD T=       1-10       5         4 OVL FAC=       100-500%       100%         6 UNLOAD =       0,6-1,2/Off       OFF         9 ASYM IENB=       Yes/No       YES         10 UNDER V=       162-450       5052V         11 U/V DELAY=       0-10/Off       5s         12 OVERVOLT=       254-675       6947V                                                                                     | SCREENS                | RANGE          | DEFAULT | RECORD 1 | RECORD 2 |
|----------------------------------------------------------------------------------------------------|------------------------|----------------|---------|----------|----------|
| 2 PASSWORD=       0000-9999       0         3 WRONG P/W=       0000-9999       XXXX         4 LANGUE=       Span., Eng., D       ENGLISH         5 INITIALISE=       Yes/No       YES         6 COMMISSION=       Yes/No       YES         6 COMMISSION=       Yes/No       YES         7 MOTOR=       1 - 1600      A*         2 I MOTOR=       1 - 1600      A*         3 V MOTOR=       1/2/3/4       2*         4 P MOTOR=       4 - 999      KW         5 COS PHI M=       40 - 99%       85%         6 FREQ=       50/60       50Hz         7 UADAD=       0.5-1,5 Ixses       1 x 1         3 OV/LOAD=       0.5-1,5 Ixses       1 x 1         3 OV/LOAD=       0.5-1,5 Ixses       1 x 1         3 OV/LOAD=       0.5-1,5 Ixses       1 x 1         3 OV/LOAD=       0.5-1,5 Ixses       1 x 1         3 OV/LOAD=       0.5-1,5 Ixses       1 x 1         3 OV/LOAD=       0.5-1,5 Ixses       1 x 1         9 OVLOAD=       0.5-1,5 Ixses       1 x 1         9 OVLOAD=       0.5-1,5 Ixses       1 x 1         9 OVLOAD=       0.5-1,5 Ixses       1 x 1         <                                              | G1 MENU OPTIONS        |                |         |          |          |
| 3 WRONG P/W=       0000-9999       XXX         4 LANGUE=       Span, Eng., D       ENGLISH         5 INITIALISE=       Yes/No       YES         6 COMMISSION=       Yes/No       YES         6 COMMISSION=       Yes/No       YES         1 ISTARTER=       9 - 1600      A*         2 I MOTOR=       1 - 1600      A*         3 V MOTOR=       1/2/3/4       2*         4 P MOTOR=       4 - 999      KW         5 COS PHI M=       40 - 99%       85%         6 FREQ=       50/60       50Hz         6 FREQ=       50/60       50Hz         3 OVLOADT=       1-10       5         1 PHASE SEQUEN=       1/2/3       2*         2 OV LOAD=       0,5-1,5 Ivsss       1 x I         3 OVLOADT=       1-10       5         4 OVL FAC=       100-500%       100%         6 UNLOAD =       0,6-1,2/Off       0FF         9 ASYM I ENB=       Yes/No       YES         10 UNDER V=       162-450       5052V         11 U/V DELAY=       0-10/Off       5s         12 OVERVOLT=       264-575       6947V         13 OV DELAY=       0-10/Off       5s <td>1 LOCK PARAM=</td> <td>Yes/No</td> <td>NO</td> <td></td> <td></td> | 1 LOCK PARAM=          | Yes/No         | NO      |          |          |
| 4 LANGUE=       Span., Eng., D       ENGLISH         5 INITIALISE=       Yes/No       NO         6 COMMISSION=       Yes/No       YES         G2 NAMEPLATE       1ISTARTER= $9 \cdot 1600$ $\_\_\_A^*$ 2 I MOTOR=       1 - 1600 $\_\_\_A^*$ 3 V MOTOR=       1/2/3/4 $2^*$ 4 P MOTOR=       4 - 999 $\_\_\_KW$ 5 COS PHI M=       40 - 99%       85%         6 FREQ=       50/60       50Hz         G3 PROTECTIONS       1       1/2/3         1 PHASE SEQUEN=       1/2/3       2*         2 OV LOAD=       0,5-1,5 Ivses       1 x I         3 OV/LOAD T=       1-10       5         4 OVL FAC=       100-500%       100%         6 UNLOAD=       0-6.8       0.0A         7 UNLOAD T=       0-61/2/Off       OFF         9 ASYM I ENB=       Yes/No       YES         10 UNDER V=       162-450       5052V         11 U/V DELAY=       0-10/Off       5s         12 OVERVOUT=       254-575       6947V         13 OV/ DELAY=       0-10/Off       5s         14 START LIMIT=       1-10       3         15 STR / INT=<                                                                                              | 2 PASSWORD=            | 0000-9999      | 0       |          |          |
| 5 INITIALISE=       Yes/No       NO         6 COMMISSION=       Yes/No       YES         G2 NAMEPLATE      A*         1 ISTARTER=       9 · 1600      A*         2 I MOTOR=       1 · 12/3/4       2*         3 V MOTOR=       1/2/3/4       2*         4 P MOTOR=       4 · 999      KW         5 COS PHI M=       40 - 99%       85%         6 FREQ=       50/60       50Hz         G3 PROTECTIONS                                                                                                    | 3 WRONG P/W=           | 0000-9999      | XXXX    |          |          |
| G COMMISSION=         Yes/No         YES           6 COMMISSION=         Yes/No         YES           1 ISTARTER=         9 - 1600        A*           2 IMOTOR=         1 - 1600        A*           2 IMOTOR=         1 - 1600        A*           3 V MOTOR=         1/2/3/4         2*           4 P MOTOR=         4 - 999        KW           5 COS PHI M=         40 - 99%         85%           6 FREQ=         50/60         50Hz           G3 PROTECTIONS         1         1           1 PHASE SEQUEN=         1/2/3         2*           2 OV LOAD=         0,5-1,5 Ivsess         1 x I           3 OV/LOAD T=         1-10         5           4 OVL FAC=         100-500%         100%           6 UNLOAD=         0-98/Off         OFF           9 ASYM I ENB=         Yes/No         YES           10 UNDER V=         162-450         5052V           11 U/V DELAY=         0-10/Off         5s           12 OVERVOLT=         254-575         6947V           13 OV DELAY=         0-10/Off         5s           14 START LIMIT=         1-10         3           15 STR/INT=         0-60             | 4 LANGUE=              | Span., Eng., D | ENGLISH |          |          |
| G2 NAMEPLATE         1 ISTARTER= $9 \cdot 1600$ A*         2 I MOTOR= $1 \cdot 1600$ A*         3 V MOTOR= $1/2/3/4$ $2^*$ 4 P MOTOR= $4 \cdot 999$ KW         5 COS PHI M= $40 - 99\%$ $85\%$ 6 FREQ= $50/60$ $50Hz$ G3 PROTECTIONS       1                                                                                                    | 5 INITIALISE=          | Yes/No         | NO      |          |          |
| 1 ISTARTER=       9 - 1600      A*         2 I MOTOR=       1 - 1600      A*         3 V MOTOR=       1/2/3/4       2*         4 P MOTOR=       4 - 999      KW         5 COS PHI M=       40 - 99%       85%         6 FREQ=       50/60       50Hz         G3 PROTECTIONS           1 PHASE SEQUEN=       1/2/3       2*         2 OV LOAD=       0,5-1,5 Ivs65       1 x I         3 OV/LOAD T=       1-10       5         4 OVL FAC=       100-500%       100%         6 UNLOAD=       0-6,8       0.0A         7 UNLOAD T=       0-61,2/Off       OFF         9 ASYM I ENB=       Yes/No       YES         10 UNDER V=       162-450       5052V         11 U/V DELAY=       0-10/Off       5s         12 OVERVOLT=       254-575       6947V         13 OV DELAY=       0-10/Off       5s         14 START LIMIT=       1-10       3         15 STR/ INT=       0-60/Off       15Min         9 ASCAR       0.99%       50%                                                                                                    | 6 COMMISSION=          | Yes/No         | YES     |          |          |
| 2 I MOTOR=       1 - 1600 $\_\_A^*$ 3 V MOTOR= $1/2/3/4$ $2^*$ 4 P MOTOR=       4 · 999 $\_\_KW$ 5 COS PHI M=       40 - 99% $85\%$ 6 FREQ= $50/60$ $50Hz$ G3 PROTECTIONS         1 PHASE SEQUEN= $1/2/3$ $2^*$ 2 OV LOAD= $0,5-1,5$ k/ses $1 \times 1$ 3 OV/LOAD T= $1-10$ $5$ 4 OVL FAC= $100.500\%$ $100\%$ 6 UNLOAD = $0.6, 1, 2/0$ ff       OFF         9 ASYM 1 ENB=       Yes/No       YES         9 ASYM 1 ENB=       Yes/No       YES         10 UNDER V= $162-450$ $5052V$ 11 U/V DELAY= $0-10/0$ ff $5s$ 12 OVERVOLT= $254-575$ $6947V$ 13 O/V DELAY= $0-10/0$ ff $5s$ 14 START LIMIT= $1-10$ $3$ 15 STR/ INT= $0-600$ $0$ s         2 PULS TORQ= $50-99\%$ $50\%$ 3 PULS TQ T= $0,1-0,9/0$ ff $OFF$ 4 INIT TORQ= $0-100\%$ $35\%$                                                                                                    | G2 NAMEPLATE           |                |         |          |          |
| 3 V MOTOR= $1/2/3/4$ $2^{\circ}$ 4 P MOTOR= $4 \cdot 999$ $\_\KW$ 5 COS PHI M= $40 - 99\%$ $85\%$ 6 FREQ= $50/60$ $50Hz$ G3 PROTECTIONS         1 PHASE SEQUEN= $1/2/3$ $2^{*}$ 2 OV LOAD= $0,5-1,5$ lvses $1 \times 1$ 3 OV/LOAD T= $1\cdot10$ $5$ 4 OVL FAC= $100-500\%$ $100\%$ 6 UNLOAD T= $0.0,8$ $0.0A$ 7 UNLOAD T= $0.99/Off$ OFF         9 ASYM IENB=       Yes/No       YES         9 ASYM IENB=       Yes/No       YES         10 UNDER V= $162\cdot450$ $5052V$ 11 U/V DELAY= $0\cdot10/Off$ $5s$ 12 OVERVOLT= $254\cdot575$ $6947V$ 13 OV DELAY= $0\cdot10/Off$ $5s$ 14 START LIMIT= $1\cdot10$ $3$ 15 STR/ INT= $0-600$ $0s$ 2 PULS TORQ= $50\cdot99\%$ $50\%$ 3 PULS TQ T= $0,1-0,9/Off$ $OFF$ 4 INIT TORQ= $0-100\%$ $35\%$                                                                                                    | 1 ISTARTER=            | 9 - 1600       | A*      |          |          |
| 4 P MOTOR=       4 - 999      KW         5 COS PHI M=       40 - 99% $85\%$ 6 FREQ=       50/60 $50Hz$ G3 PROTECTIONS         1 PHASE SEQUEN= $1/2/3$ $2^*$ 2 OV LOAD= $0,5-1,5$ lvses $1 \times 1$ 3 OV/LOAD T= $1.10$ $5$ 4 OVL FAC= $100-500\%$ $100\%$ 6 UNLOAD = $0.61, 2/Off$ $OFF$ 9 ASYM I ENB=       Yes/No       YES         9 ASYM I ENB=       Yes/No       YES         10 UNDER V= $162.450$ $5052V$ 11 U/V DELAY= $0-10/Off$ $5s$ 12 OVERVOLT= $254.575$ $6947V$ 13 O/V DELAY= $0-10/Off$ $5s$ 14 START LIMIT= $1-10$ $3$ 15 STR/ INT= $0-600$ $0s$ 2 PULS TORQ= $50-99\%$ $50\%$ 3 PULS TQ T= $0,1-0,9/Off$ $OFF$ 4 INIT TORQ= $0-100\%$ $35\%$                                                                                                    | 2 I MOTOR=             | 1 - 1600       | A *     |          |          |
| 5 COS PHI M= $40 - 99\%$ $85\%$                                                                                                    | 3 V MOTOR=             | 1/2/3/4        | 2*      |          |          |
| 6 FREQ=       50/60       50Hz         G3 PROTECTIONS       1       2*         2 OV LOAD=       0,5-1,5 Ivses       1 x I         3 OV/LOAD T=       1-10       5         4 OVL FAC=       100-500%       100%         6 UNLOAD T=       0-0,8       0.0A         7 UNLOAD T=       0-99/Off       OFF         8 SHRPIN=       0,6-1,2/Off       OFF         9 ASYM I ENB=       Yes/No       YES         10 UNDER V=       162-450       5052V         11 U/V DELAY=       0-10/Off       5s         12 OVERVOLT=       254-575       6947V         13 O/V DELAY=       0-10/Off       5s         14 START LIMIT=       1-10       3         15 STR/ INT=       0-60/Off       15Min         G4 ACCELERATION         1 STR DELAY=       0-600       0s         2 PULS TORQ=       50-99%       50%         3 PULS TQ T=       0,1-0,9/Off       OFF         4 INIT TORQ=       0-100%       35%                                                                                                    | 4 P MOTOR=             | 4 - 999        | KW      |          |          |
| G3 PROTECTIONS         1 PHASE SEQUEN=       1/2/3       2*         2 OV LOAD=       0,5-1,5 lvses       1 x l         3 OV/LOAD T=       1-10       5         4 OVL FAC=       100-500%       100%         6 UNLOAD=       0-0,8       0.0A         7 UNLOAD T=       0-99/Off       OFF         8 SHRPIN=       0,6-1,2/Off       OFF         9 ASYM I ENB=       Yes/No       YES         10 UNDER V=       162-450       5052V         11 U/V DELAY=       0-10/Off       5s         12 OVERVOLT=       254-575       6947V         13 O/V DELAY=       0-10/Off       5s         14 START LIMIT=       1-10       3         15 STR/ INT=       0-60/Off       15Min         GACCELERATION         1 STR DELAY=       0-600       0s         2 PULS TORQ=       50-99%       50%         3 PULS TQ T=       0,1-0,9/Off       OFF         4 INIT TORQ=       0-100%       35%                                                                                                    | 5 COS PHI M=           | 40 – 99%       | 85%     |          |          |
| 1 PHASE SEQUEN=       1/2/3       2*         2 OV LOAD=       0,5-1,5 lvss5       1 x l         3 OV/LOAD T=       1-10       5         4 OVL FAC=       100-500%       100%         6 UNLOAD=       0-0,8       0.0A         7 UNLOAD T=       0-99/Off       OFF         8 SHRPIN=       0,6-1,2/Off       OFF         9 ASYM I ENB=       Yes/No       YES         10 UNDER V=       162-450       5052V         11 U/V DELAY=       0-10/Off       5s         12 OVERVOLT=       254-575       6947V         13 O/V DELAY=       0-10/Off       5s         14 START LIMIT=       1-10       3         15 STR/ INT=       0-60/Off       15Min         Get ACCELERATION         1 STR DELAY=       0-600       0s         2 PULS TORQ=       50-99%       50%         3 PULS TQ T=       0,1-0,9/Off       OFF         4 INIT TORQ=       0-100%       35%                                                                                                    | 6 FREQ=                | 50/60          | 50Hz    |          |          |
| 2 OV LOAD=       0,5-1,5 Ivses       1 x I         3 OV/LOAD T=       1-10       5         4 OVL FAC=       100-500%       100%         6 UNLOAD=       0-0,8       0.0A         7 UNLOAD T=       0-99/Off       OFF         8 SHRPIN=       0,6-1,2/Off       OFF         9 ASYM I ENB=       Yes/No       YES         10 UNDER V=       162-450       5052V         11 U/V DELAY=       0-10/Off       5s         12 OVERVOLT=       254-575       6947V         13 O/V DELAY=       0-10/Off       5s         14 START LIMIT=       1-10       3         15 STR/ INT=       0-60/Off       15Min         G4 ACCELERATION         2 PULS TORQ=       50-99%       50%         3 PULS TQ T=       0,1-0,9/Off       OFF         4 INIT TORQ=       0-100%       35%                                                                                                    | G3 PROTECTIONS         |                |         |          |          |
| 3 OV/LOAD T=       1-10       5         4 OVL FAC=       100-500%       100%         6 UNLOAD=       0-0,8       0.0A         7 UNLOAD T=       0-99/Off       OFF         8 SHRPIN=       0,6-1,2/Off       OFF         9 ASYM I ENB=       Yes/No       YES         10 UNDER V=       162-450       5052V         11 U/V DELAY=       0-10/Off       5s         12 OVERVOLT=       254-575       6947V         13 O/V DELAY=       0-10/Off       5s         14 START LIMIT=       1-10       3         15 STR/ INT=       0-60/Off       15Min         G4 ACCELERATION         1 STR DELAY=       0-600       0s         2 PULS TORQ=       50-99%       50%         3 PULS TQ T=       0,1-0,9/Off       OFF         4 INIT TORQ=       0-100%       35%                                                                                                    | 1 PHASE SEQUEN=        | 1/2/3          | 2*      |          |          |
| 4 OVL FAC=       100-500%       100%         6 UNLOAD=       0-0,8       0.0A         7 UNLOAD T=       0-99/Off       OFF         8 SHRPIN=       0,6-1,2/Off       OFF         9 ASYM I ENB=       Yes/No       YES         10 UNDER V=       162-450       5052V         11 U/V DELAY=       0-10/Off       5s         12 OVERVOLT=       254-575       6947V         13 O/V DELAY=       0-10/Off       5s         14 START LIMIT=       1-10       3         15 STR/ INT=       0-60/Off       15Min         G4 ACCELERATION         1 STR DELAY=       0-600       0s         2 PULS TORQ=       50-99%       50%         3 PULS TQ T=       0,1-0,9/Off       OFF         4 INIT TORQ=       0-100%       35%                                                                                                    | 2 OV LOAD=             | 0,5-1,5 Ivs65  | 1 x I   |          |          |
| 6 UNLOAD=       0-0,8       0.0A         7 UNLOAD T=       0-99/Off       OFF         8 SHRPIN=       0,6-1,2/Off       OFF         9 ASYM I ENB=       Yes/No       YES         10 UNDER V=       162-450       5052V         11 U/V DELAY=       0-10/Off       5s         12 OVERVOLT=       254-575       6947V         13 O/V DELAY=       0-10/Off       5s         14 START LIMIT=       1-10       3         15 STR/ INT=       0-60/Off       15Min         G4 ACCELERATION         2 PULS TORQ=       50-99%         50%                                                                                                    | 3 OV/LOAD T=           | 1-10           | 5       |          |          |
| 7 UNLOAD T=       0-99/Off       OFF         8 SHRPIN=       0,6-1,2/Off       OFF         9 ASYM I ENB=       Yes/No       YES         10 UNDER V=       162-450       5052V         11 U/V DELAY=       0-10/Off       5s         12 OVERVOLT=       254-575       6947V         13 O/V DELAY=       0-10/Off       5s         14 START LIMIT=       1-10       3         15 STR/ INT=       0-60/Off       15Min         G4 ACCELERATION         1 STR DELAY=       0-600       0s         2 PULS TORQ=       50-99%       50%         3 PULS TQ T=       0,1-0,9/Off       OFF         4 INIT TORQ=       0-100%       35%                                                                                                    | 4 OVL FAC=             | 100-500%       | 100%    |          |          |
| 8 SHRPIN=       0,6-1,2/Off       OFF         9 ASYM I ENB=       Yes/No       YES         10 UNDER V=       162-450       5052V         11 U/V DELAY=       0-10/Off       5s         12 OVERVOLT=       254-575       6947V         13 O/V DELAY=       0-10/Off       5s         14 START LIMIT=       1-10       3         15 STR/ INT=       0-60/Off       15Min         G4 ACCELERATION         1 STR DELAY=       0-600       0s         2 PULS TORQ=       50-99%       50%         3 PULS TQ T=       0,1-0,9/Off       OFF         4 INIT TORQ=       0-100%       35%                                                                                                    | 6 UNLOAD=              | 0-0,8          | 0.0A    |          |          |
| 9 ASYM I ENB=       Yes/No       YES         10 UNDER V=       162-450       5052V         11 U/V DELAY=       0-10/Off       5s         12 OVERVOLT=       254-575       6947V         13 O/V DELAY=       0-10/Off       5s         14 START LIMIT=       1-10       3         15 STR/ INT=       0-60/Off       15Min         G4 ACCELERATION         1 STR DELAY=       0-600         0 S                                                                                                    | 7 UNLOAD T=            | 0-99/Off       | OFF     |          |          |
| 10 UNDER V=       162-450       5052V         11 U/V DELAY=       0-10/Off       5s         12 OVERVOLT=       254-575       6947V         13 O/V DELAY=       0-10/Off       5s         14 START LIMIT=       1-10       3         15 STR/ INT=       0-60/Off       15Min         G4 ACCELERATION         1 STR DELAY=       0-600         08                                                                                                    | 8 SHRPIN=              | 0,6-1,2/Off    | OFF     |          |          |
| 11 U/V DELAY=       0-10/Off       5s                                                                                                    | 9 ASYM I ENB=          | Yes/No         | YES     |          |          |
| 12 OVERVOLT=       254-575       6947V         13 O/V DELAY=       0-10/Off       5s         14 START LIMIT=       1-10       3         15 STR/ INT=       0-60/Off       15Min         G4 ACCELERATION         1 STR DELAY=       0-600         0 S                                                                                                    | 10 UNDER V=            | 162-450        | 5052V   |          |          |
| 13 O/V DELAY=       0-10/Off       5s                                                                                                    | 11 U/V DELAY=          | 0-10/Off       | 5s      |          |          |
| 14 START LIMIT=       1-10       3         15 STR/ INT=       0-60/Off       15Min         G4 ACCELERATION         1 STR DELAY=       0-600       0s         2 PULS TORQ=       50-99%       50%         3 PULS TQ T=       0,1-0,9/Off       OFF         4 INIT TORQ=       0-100%       35%                                                                                                    | 12 OVERVOLT=           | 254-575        | 6947V   |          |          |
| 15 STR/ INT=       0-60/Off       15Min         G4 ACCELERATION                                                                                                    | 13 O/V DELAY=          | 0-10/Off       | 5s      |          |          |
| G4 ACCELERATION         1 STR DELAY=       0-600       0s         2 PULS TORQ=       50-99%       50%         3 PULS TQ T=       0,1-0,9/Off       OFF         4 INIT TORQ=       0-100%       35%                                                                                                    | 14 START LIMIT=        | 1-10           | 3       |          |          |
| 1 STR DELAY=       0-600       0s         2 PULS TORQ=       50-99%       50%         3 PULS TQ T=       0,1-0,9/Off       OFF         4 INIT TORQ=       0-100%       35%                                                                                                    | 15 STR/ INT=           | 0-60/Off       | 15Min   |          |          |
| 2 PULS TORQ=       50-99%       50%         3 PULS TQ T=       0,1-0,9/Off       OFF         4 INIT TORQ=       0-100%       35%                                                                                                    | <b>G4 ACCELERATION</b> |                |         |          |          |
| 3 PULS TQ T=     0,1-0,9/Off     OFF       4 INIT TORQ=     0-100%     35%                                                                                                    | 1 STR DELAY=           | 0-600          | 0s      |          |          |
| 4 INIT TORQ= 0-100% 35%                                                                                                    | 2 PULS TORQ=           | 50-99%         | 50%     |          |          |
|                                                                                                    | 3 PULS TQ T=           | 0,1-0,9/Off    | OFF     |          |          |
| 5 INIT TQ T= 0-99 1s                                                                                                    | 4 INIT TORQ=           | 0-100%         | 35%     |          |          |
|                                                                                                    | 5 INIT TQ T=           | 0-99           | 1s      |          |          |

\* See section '11 SCREEN DESCRIPTION'.

| SCREENS                          | RANGE           | DEFAULT  | RECORD 1 | RECORD 2 |
|----------------------------------|-----------------|----------|----------|----------|
| 6 ACEL TIME=                     | 0-180           | 6s       |          |          |
| <b>7</b> I LIMIT=                | 1.5 - 5 x ln    | ххххА    |          |          |
|                                  |                 |          |          |          |
| G5 DECELERATION                  |                 |          |          |          |
| 1 FREWEL STP=                    | Yes/No          | YES      |          |          |
| 2 DECL TIME=                     | 0-180           | 12s      |          |          |
| 3 DEC MD SEL=                    | 1/2             | 1*       |          |          |
| 4 HAMR FACT=                     | 0-100%          | 75%      |          |          |
| 5 MINI TORQ=                     | 0-80%           | 1%       |          |          |
|                                  |                 |          |          |          |
| G6 INPUTS<br>1 OPER MODE=        | 1/2/3/4/5       | 1*       |          |          |
| 2 LOCAL RESET=                   | Yes/No          | <u> </u> |          |          |
| 3 DINPUT1 SEL=                   |                 |          |          |          |
|                                  | 0-10<br>0-10    | <u> </u> |          |          |
| 4 DINPUT2 SEL=<br>5 DINPUT3 SEL= | 0-10            | 0*       |          |          |
|                                  |                 |          |          |          |
| 6 DINPUT4 SEL=<br>7 DINPUT5 SEL= | 0-10<br>0-10    | <u> </u> |          |          |
|                                  |                 |          |          |          |
| 8 ANI1 FORMAT=                   | 0/1/2<br>0-100  | 1        |          | ······   |
| 9 AI1 RANGE=                     |                 | 0-10     |          |          |
| 10 AI1 UNITS=                    | Off/Bar/°C/m    | OFF      |          |          |
| 11 ANI2 FORMAT=                  | 0/1/2<br>0-100  | 1        |          | ······   |
| 12 AI2RANGE=<br>13 AI2 UNITS=    | Off /Bar/°C/m   | 0-10     |          |          |
| 13 AIZ UNITS=                    | OII /Dai/ C/III | OFF      |          |          |
| G7 OUTPUTS                       |                 |          |          |          |
| 1 REL1 SEL ON=                   | 1-21            | 14*      |          |          |
| 2 REL2 SEL ON=                   | 1-21            | 15*      |          |          |
| 3 REL3 SEL ON=                   | 1-21            | 9*       |          |          |
| 4 ANLOG1 SEL=                    | 0-7             | 0*       |          |          |
| 5 AO1 FORMAT=                    | 0/1             | 0*       |          |          |
| 6 AO1 LOW=                       | 0-500           | 0%       |          |          |
| <b>7</b> AO1 HIGH=               | 0-500           | 100%     |          |          |
|                                  |                 |          |          |          |
| <b>G8 DUAL SETTING</b>           |                 |          |          |          |
| 1 DUALSETING=                    | Yes/No          | NO       |          |          |
| 2 PLS TORQ2=                     | 50-99%          | 50%      |          |          |
| <b>3</b> PLS TQ T2=              | 0,1-0,9/Off     | OFF      |          |          |
| 4 INIT TRQ2=                     | 0-100%/Off      | 30%      |          |          |
| 5 INIT TQ T2=                    | 0-99            | 1s       |          |          |
| 6 ACC TIME2=                     | 0-180           | 12s      |          |          |
| <b>7</b> I LIMIT2=               | 1-5 Ivs65       | xxxxA    |          |          |
| 8 FREWEL STP2=                   | Yes/No          | N        |          |          |
| 9 DEC TIME2=                     | 0-180           | 12s      |          |          |
| 10 DEC MD SEL2=                  | 1/2             | 1        |          |          |
| 11 HAMR FAC2=                    | 0-99            | 75       |          |          |
| <b>12</b> MINI TRQ2=             | 1-99%           | 1%       |          |          |
| 13 PHASE SEQ2=                   | 1/2/3           | 2s       |          |          |
|                                  |                 |          |          |          |

\* See section '10 SCREEN DESCRIPTION'.

| SCREENS                | RANGE                     | DEFAULT    | RECORD 1 | RECORD 2 |
|------------------------|---------------------------|------------|----------|----------|
| <b>14</b> OV LOAD2=    | 0,6-1,5 I <sub>VS65</sub> | xxxxA      |          |          |
| <b>15</b> OV/LOAD T2=  | 1-10                      | 5          |          |          |
| <b>16</b> OVL FAC2=    | 100-500%                  | 100%       |          |          |
| <b>17</b> MTR PTC2=    | Yes/No                    | N          |          |          |
| <b>18</b> UNLOAD2=     | 0-0,9                     | 0.0A       |          |          |
| <b>19</b> UNLOAD T2=   | 0-99/Off                  | OFF        |          |          |
| 20 SHRPIN2=            | 0,7-1,2/Off               | OFF        |          |          |
| 21 ASYM I ENB2=        | Yes/No                    | N          |          |          |
| <b>22</b> I MTR2=      | 9-1200                    | 30A        |          |          |
| <b>23</b> V MTR2=      | 1/2/3/4                   | 2          |          |          |
| <b>24</b> P MTR2=      | 0-999                     | xxxxKw     |          |          |
| <b>25</b> COS PHI 2=   | 40-99%                    | 85%        |          |          |
| <b>26</b> FREQ 2=      | 50/60                     | 50Hz       |          |          |
|                        | 00,00                     | 00112      |          |          |
| G10 FAULT HISTORY      |                           |            |          |          |
| 1 LAST FAULT           |                           | F0         |          |          |
| 2 FOURTH FAULT         |                           | F0         |          |          |
| 3 THIRD FAULT          |                           | F0         |          |          |
| 4 SECOND FAULT         |                           | F0         |          |          |
| 5 FIRST FAULT          |                           | F0         |          |          |
| 6 DELET FAULTS=        |                           | <u>N</u>   |          |          |
| G11 STATIST INFO       |                           |            |          |          |
| 1 STARTS1=             | 0-9999                    | 00000      |          |          |
| <b>2</b> STARTS2=      | 0-9999                    | 00000      |          |          |
| 3 DEL STARTS2=         | 0-1                       | NO         |          |          |
| <b>4</b> H1=           | 0-9999                    | 00000h:00m |          |          |
| <b>5</b> H2 =          | 0-9999                    | 00000h:00m |          |          |
| 6 DEL HOURS2=          | 0-1                       | NO         |          |          |
| 7 TOTAL FLT=           | 0-9999                    | 00         |          |          |
| 8 FAULT2=              | 0-9999                    | 0          |          |          |
| 9 DEL FAULT2=          | 0-1                       | NO         |          |          |
| 10 KWH =               | 0-9999                    | 000000     |          |          |
| G14 SERIAL COMM        | 0-3333                    |            |          |          |
| 1 COM TIME O=          | 0-25/ Off                 | OFF        |          |          |
| 2 COM ADRESS=          | 0-240                     | 0          |          |          |
|                        | 1200/2400/                |            |          |          |
| 3 BAUD COM=            | 4800/9600/ Off            | OFF        |          |          |
| 4 EVEN PARITY=         | Yes/No                    | NO         |          |          |
| G15 AUTO RESET         |                           |            |          |          |
| 1 AUTO RESET=          | Yes/No                    | NO         |          |          |
| 2 ATTEMP NUMBR=        | 1-5                       | 5          |          |          |
| 3 R STR DEL=           | 5-120                     | 5s         |          |          |
| 4 RS COUNT=            | 1-60                      | 15Min      |          |          |
| <b>5</b> F1 AUTO RST = | 0-20                      | 0          |          |          |
| 6 F2 AUTO RST =        | 0-20                      | 0          |          |          |
| <b>7</b> F3 AUTO RST = | 0-20                      | 0          |          |          |
| 8 F4 AUTO RST =        | 0-20                      | 0          |          |          |
|                        | 0-20                      | 0          |          |          |

Е

| SCREENS           | RANGE    | DEFAULT | RECORD 1 | <b>RECORD 2</b> |
|-------------------|----------|---------|----------|-----------------|
| G16 PUMP CONTROL  |          |         |          |                 |
| 1 SET IT =        | 0-60/INF | 000Hrs  |          |                 |
| <b>2</b> I TIME = | 0-60/INF | 000Hrs  |          |                 |
| 3 START MODE =    | 0/1      | 0       |          |                 |
| 4 HI PR DEL =     | 0-60     | 00s     |          |                 |
| 5 L PR DEL=       | 0-3600   | 0000s   |          |                 |
| 6 L PR BYP =      | 1-1800   | 0000s   |          |                 |
| 7 FLO BYP =       | 0-1800   | 0000s   |          |                 |
| 8 FLO DEB =       | 0-60     | 00s     |          |                 |
| 9 LO WTR DEL =    | 0-60     | 00s     |          |                 |

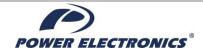

### **DECLARATION OF CONFORMITY CE**

#### DECLARACIÓN DE CONFORMIDAD CE

The Company La empresa.

Name Nombre: Address Direcció

#### POWER ELECTRONICS ESPAÑA, S.L.

Address Dirección: Telephone Teléfono: Fax: C/ Leonardo Da Vinci, 24-26, 46980 Paterna, Valencia, Spain +34 96 136 65 57 +34 96 131 82 01

Declares under its own responsibility, that the product: Declara bajo su propia responsabilidad, que el producto:

| Softstarters medium volta | age |
|---------------------------|-----|
| Arrancador media tensión  |     |

Brand Marca: Power Electronics

Model Modelo: VS65

Is in conformity with the following European Directives: Se halla en conformidad con las siguientes Directivas Europeas:

| Reference Referencia | Títle Título                                                     |
|----------------------|------------------------------------------------------------------|
| 2014/30/UE           | Electromagnetic Compatibility<br>Compatibilidad Electromagnética |

#### References of the harmonized technical norms applied under the Electromagnetic Compatibility Directive:

Referencias de las normas técnicas armonizadas aplicadas bajo la Directiva de Compatibilidad Electromagnética:

| Reference Referencia | Títle Título                                                                                                    |
|----------------------|----------------------------------------------------------------------------------------------------|
| EN 61000-6-4:2007    | Electromagnetic compatibility (EMC) Part 6-4: Generic<br>standards - Emission standard for industrial environments (IEC<br>61000-6-4:2006).<br>Compatibilidad Electromagnética (CEM) Parte 6-4: Normas<br>genéricas. Norma de emisión en entornos industriales |
| EN 61000-6-2:2005    | Electromagnetic compatibility (EMC) Part 6-2: Generic<br>standards - Immunity for industrial environments<br>Compatibilidad electromagnética (CEM)Parte 6-2: Normas<br>genéricas. Inmunidad en entornos industriales                                           |

Paterna, 20<sup>th</sup> of April, 2016

David Salvo CEO

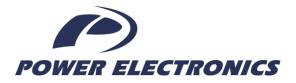

#### 24h Technical Assistance 365 days a year

Find your nearest delegation: <u>http://power-electronics.com/contact/</u>

Follow us on:

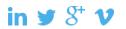

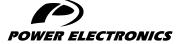

24H TECHNICAL ASSISTANCE 365 DAYS A YEAR

FIND YOUR NEAREST DELEGATION **POWER-ELECTRONICS.COM/CONTACT/** 

© in ¥ V